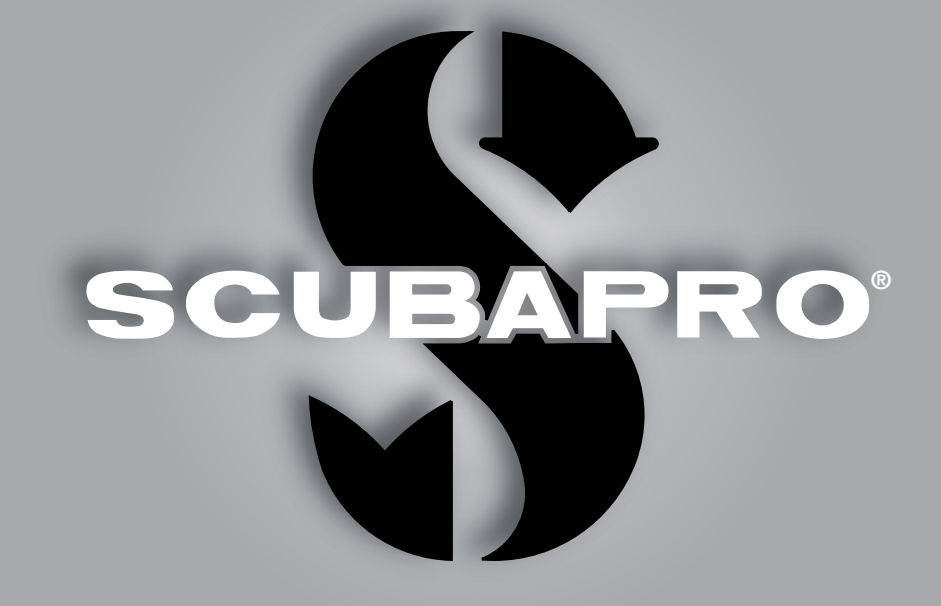

# Manuale d'uso di Chromis

deep down you want the best

scubapro.com

### **COMPUTER SUBACQUEO CHROMIS - PROGETTATO DA INGEGNERI**

SCUBAPRO ti dà il benvenuto nel proprio settore dei computer subacquei e ti ringrazia per l'acquisto di Chromis, un compagno straordinario per ogni attività subacquea. Questo manuale fornisce un facile accesso alla tecnologia all'avanguardia di SCUBAPRO e alle caratteristiche e funzioni principali di Chromis. Se si desiderano maggiori informazioni sulle attrezzature subacquee SCUBAPRO, si prega di visitare il sito web www.scubapro.com

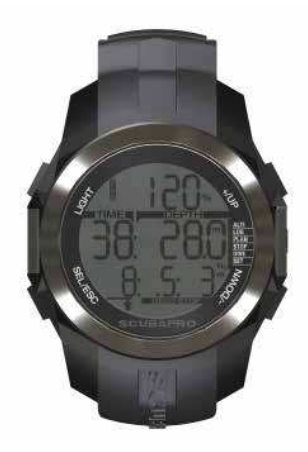

### **A ATTENZIONE**

- Chromis ha una profondità operativa massima di 120 m.
- Se tale profondità viene superata, nel relativo campo viene visualizzato il simbolo -- e l'algoritmo di decompressione non effettua calcoli corretti.
- Immersioni a pressioni parziali di ossigeno superiori a 1,6 bar (corrispondenti a una profondità di 67 m quando si respira aria compressa) sono estremamente pericolose e potrebbero condurre a gravi lesioni o alla morte.

 $\epsilon$ Lo strumento per immersione Chromis è conforme alla direttiva 2004/108/CE dell'Unione europea.

#### **Standard EN 13319:2000**

Lo strumento per immersione Chromis è inoltre conforme alla norma EN 13319:2000 (EN 13319:2000 – Profondimetri e strumenti combinati per la misurazione di profondità e tempo – requisiti di sicurezza e funzionalità, metodi di verifica) dell'Unione europea.

## **INDICE GENERALE**

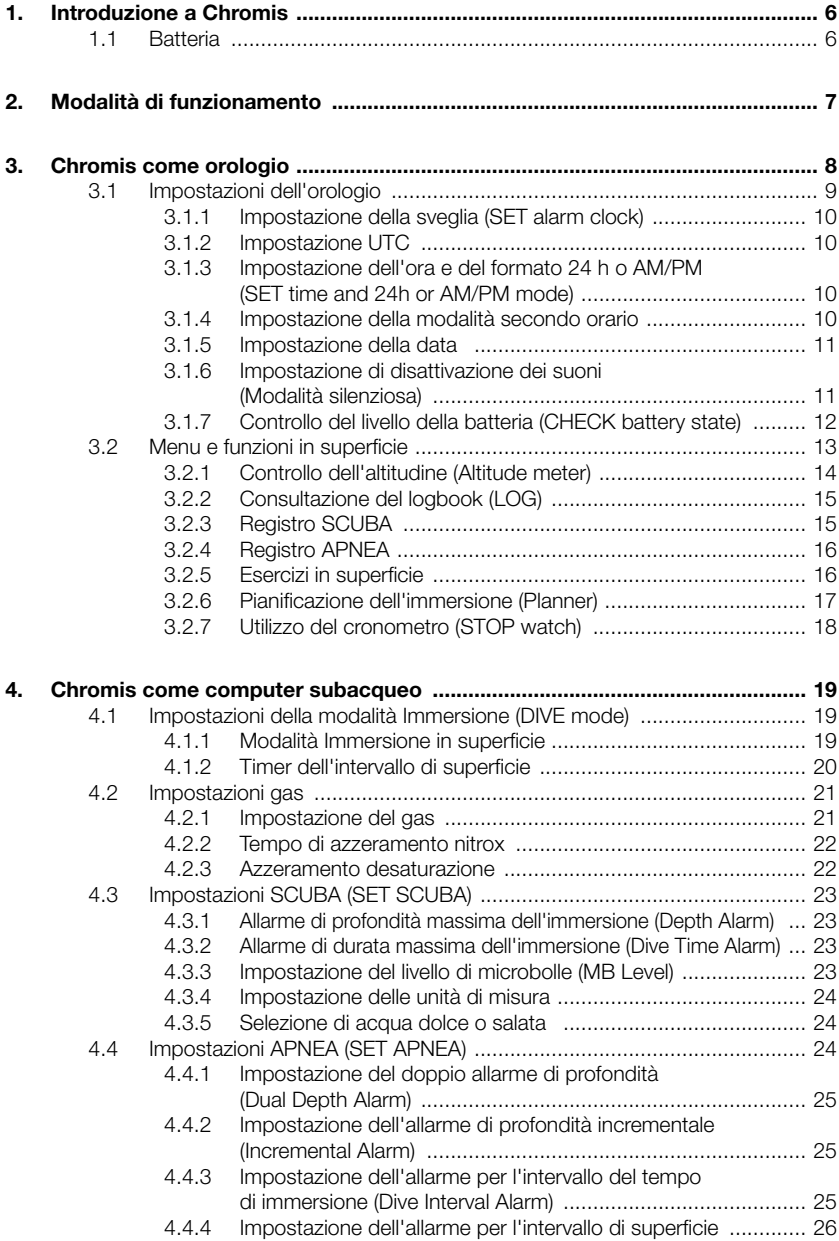

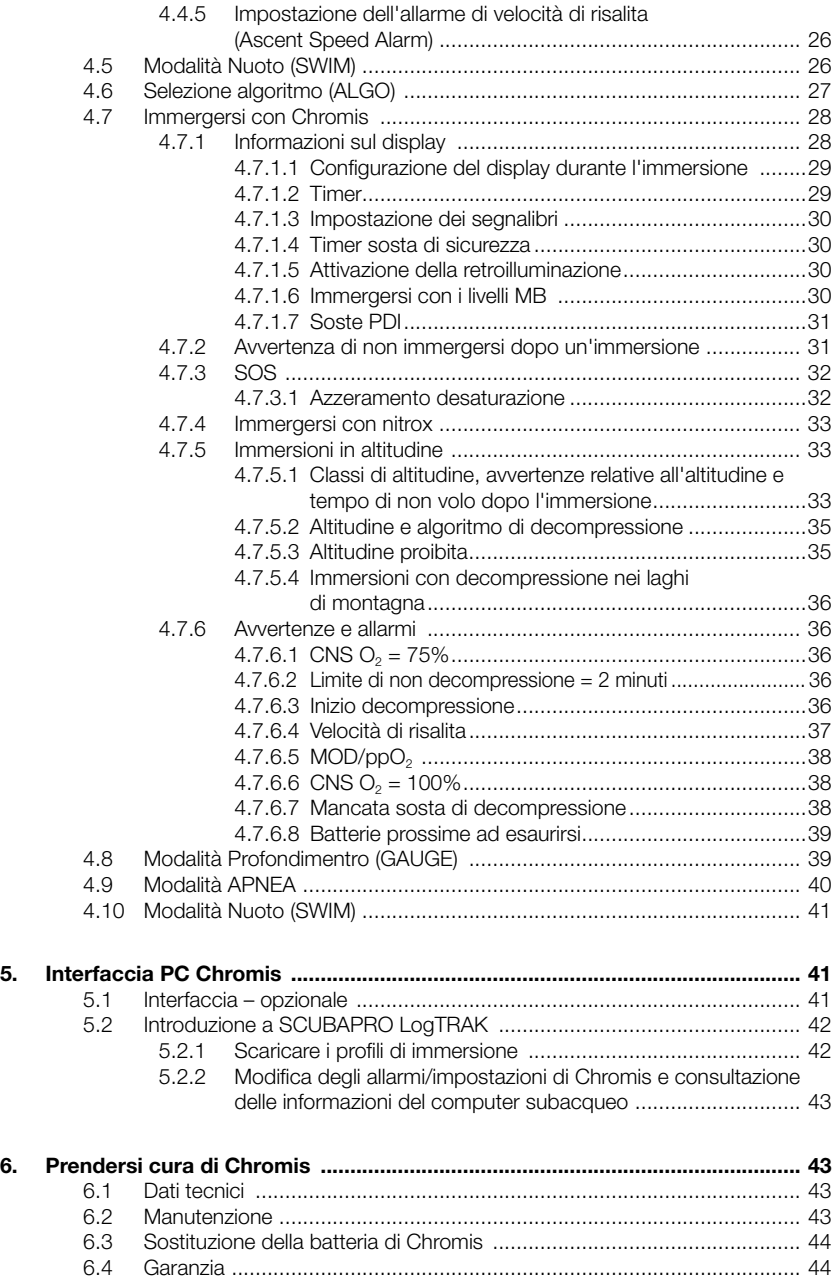

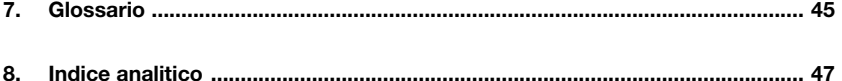

## **1. INTRODUZIONE A CHROMIS**

Il manuale d'uso di Chromis è suddiviso nei cinque capitoli principali descritti di seguito.

**1 Introduzione a Chromis**. Questo capitolo fornisce una panoramica del computer subacqueo Chromis e ne descrive le modalità operative e le funzioni in superficie.

**2 Chromis come orologio**. Questo capitolo illustra l'utilizzo di Chromis come orologio.

#### **3 Chromis come computer subacqueo**.

Questo capitolo concerne tutte le impostazioni e le funzioni di Chromis come computer subacqueo e conduce virtualmente l'utente sott'acqua con lo strumento. Viene spiegato tutto ciò che Chromis può fare per migliorare la sicurezza e il divertimento dell'attività subacquea.

**4 Interfaccia PC di Chromis**. Questo capitolo riguarda il collegamento dello strumento al proprio PC/MAC. Descrive come modificare le impostazioni e come scaricare e gestire il logbook.

**5 Prendersi cura di Chromis**. Questo capitolo descrive come prendersi cura di Chromis dopo le avventure subacquee e riepiloga, inoltre, i dati tecnici principali dello strumento.

Chromis è uno strumento tecnologicamente avanzato che diventa il partner insostituibile delle proprie avventure subacquee, fornendo informazioni accurate di profondità, tempo e decompressione. In superficie, le dimensioni ne fanno il compagno quotidiano ideale. Con funzioni come sveglia, secondo orario, cronometro e altimetro, Chromis è in grado di gestire quasi tutte le attività dell'utente.

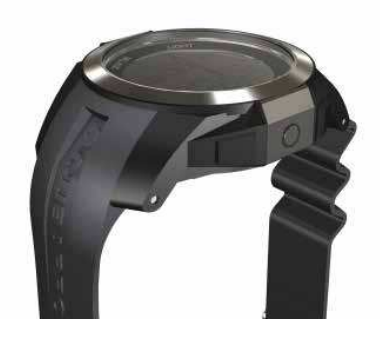

In superficie, i pulsanti consentono di attivare funzioni, accedere ai menu e modificare le impostazioni. Durante l'immersione, con gli stessi pulsanti è possibile impostare segnalibri, visualizzare ulteriori informazioni sullo schermo e attivare la retroilluminazione.

È giunto il momento di immergersi nei dettagli. Auguriamo agli utenti di apprendere l'uso del nuovo computer in modo piacevole e di effettuare numerose e divertenti immersioni con Chromis.

### 1.1 Batteria

Chromis utilizza una batteria al litio CR2430, disponibile presso i Rivenditori Autorizzati SCUBAPRO. Chromis dispone di una funzione di avviso che indica quando la batteria sta per raggiungere un valore critico, visualizzandone il simbolo.

Il simbolo fisso della batteria attesta un livello basso, seppure con una certa quantità di carica residua. In modalità Immersione, la retroilluminazione non può essere attivata. Se il simbolo lampeggia, il livello di carica è pericolosamente basso e non si attivano né la retroilluminazione, né i toni di allarme, quindi si consiglia di sostituire la batteria prima di una nuova immersione.

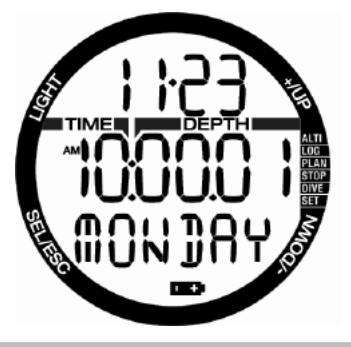

## **A ATTENZIONE**

Immergersi quando il simbolo della batteria lampeggia può causare il malfunzionamento o l'arresto del computer durante l'immersione! Sostituire la batteria prima di qualsiasi attività subacquea, se compare il relativo simbolo lampeggiante. Quando il simbolo "non immergersi" (do not dive) appare insieme a quello della batteria, Chromis non può essere usato per le immersioni fino a che la batteria non viene sostituita.

Per informazioni dettagliate su come controllare il livello della batteria di Chromis, consultare il capitolo **Controllo del livello della batteria**.

## **A ATTENZIONE**

La sostituzione della batteria richiede l'apertura del compartimento elettronico di Chromis. È necessario eseguire tale operazione con estrema cautela in modo da garantire la tenuta stagna dell'orologio. Il mancato rispetto di questa indicazione provocherà l'allagamento durante l'immersione successiva e danni permanenti allo strumento. Il danneggiamento di Chromis a causa di una sostituzione inadeguata della batteria non è coperto da garanzia. Si consiglia vivamente di fare eseguire questa delicata operazione da un rivenditore SCUBAPRO.

Per ulteriori informazioni su come sostituire la batteria, consultare il capitolo **Sostituzione della batteria** in questo manuale.

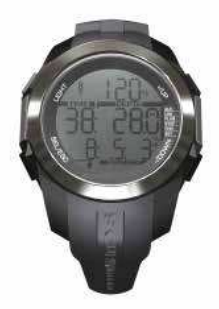

## **2. MODALITÀ DI FUNZIONAMENTO**

Il punto di riferimento per qualsiasi descrizione di Chromis come orologio è il display principale dell'ora del giorno. In questa schermata l'ora attuale è visualizzata sulla riga centrale, mentre quella superiore mostra la data e quella inferiore indica il giorno della settimana. Per esempio, nella figura sottostante è indicata la data di sabato 23 novembre ore 10:00:01. Se si attiva il secondo orario, questa schermata lo visualizza sulla riga superiore, mentre su quella centrale compare l'orario principale e su quella inferiore la data.

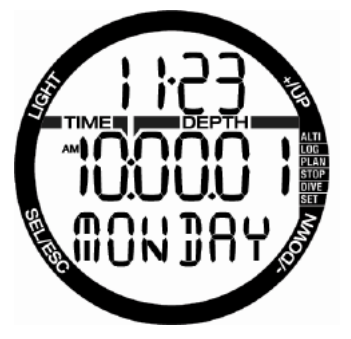

Le diverse modalità sono mostrate sul lato destro del computer e quella attualmente in funzione è contrassegnata da un punto. Ciascuna di esse può avere sottofunzioni e menu.

Le modalità sono raggruppate e descritte in questo manuale nei tre capitoli indicati di seguito.

- 1. Chromis come orologio
- 2. Menu e funzioni in superficie

3. Chromis come computer subacqueo La tabella seguente descrive la struttura del menu principale.

**UBAPRO** 

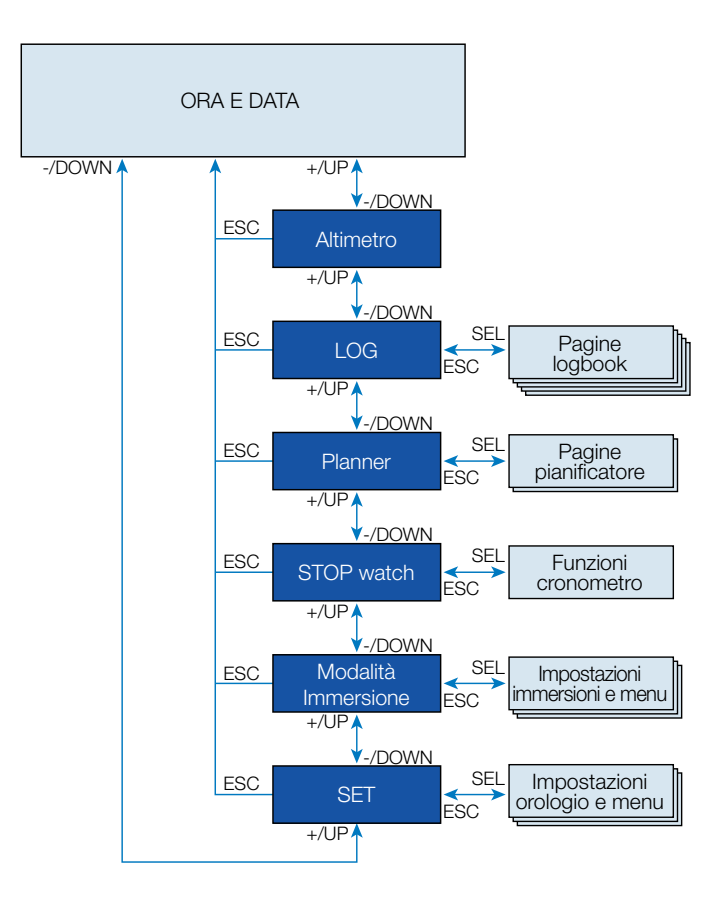

## **3. CHROMIS COME OROLOGIO**

Chromis è molto di più di un semplice orologio. È dotato di:

- funzione sveglia;
- funzione secondo orario;
- cronometro con tempo parziale e 72 ore di funzionamento;
- altimetro per monitorare le escursioni in montagna;
- termometro per le attuali condizioni climatiche.

F NOTA: lettura del termometro: se indossato al polso a contatto con la pelle, la lettura è influenzata dal calore corporeo.

Le funzioni dei pulsanti **in superficie** sono riepilogate nella tabella seguente e descritte in dettaglio nei paragrafi successivi.

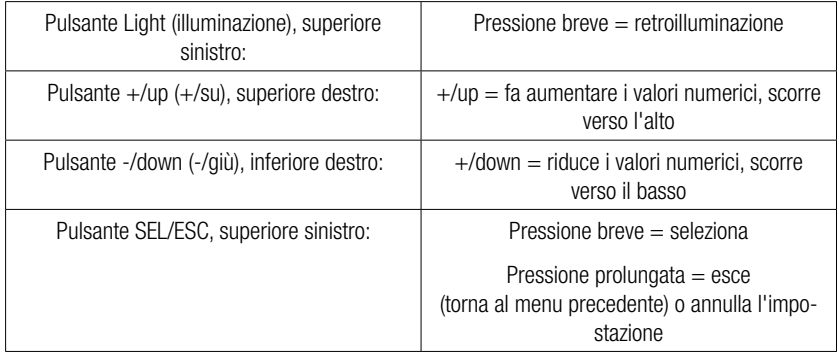

## 3.1 Impostazioni dell'orologio

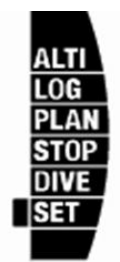

Premendo il pulsante +/UP una volta dal display principale della data e dell'ora e selezionando il menu "SET" tramite il pulsante SEL, si accede alle impostazioni orologio (vedere lo schema grafico sotto). Le diverse funzioni dei sottomenu sono descritte nei capitoli successivi.

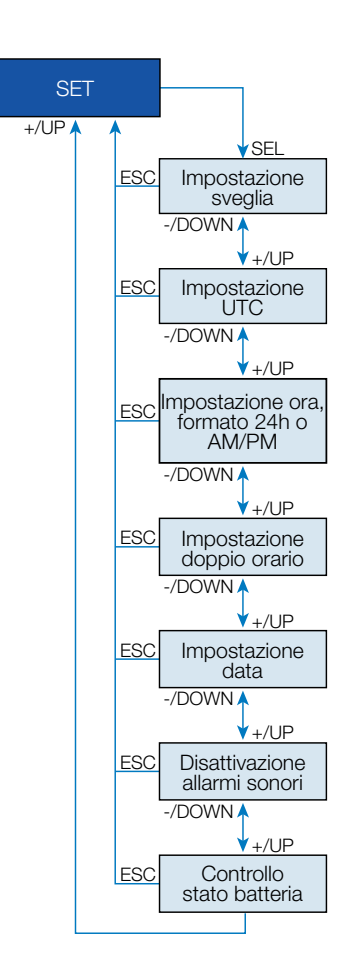

3.1.1 Impostazione della sveglia

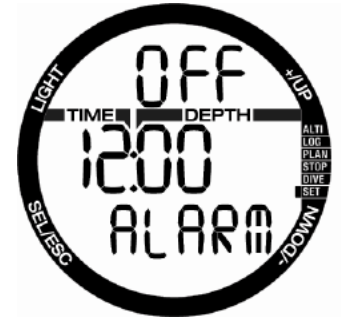

Premendo il pulsante SEL, lo stato dell'allarme comincia a lampeggiare ed è possibile selezionare On oppure Off con il pulsante + o –. Premendo il pulsante SEL, le cifre dell'ora dell'allarme cominciano a lampeggiare.

Premendo il pulsante + o –, è possibile scorrere l'impostazione delle ore.

Premendo il pulsante SEL, cominciano a lampeggiare i minuti tra i quali è possibile scorrere tramite il pulsante + o –.

Premere il pulsante SEL per confermare la selezione.

- F NOTA: l'impostazione di disattivazione dei suoni (Sound off) non influenza la sveglia. Tuttavia, l'algoritmo intelligente di estensione della durata della batteria disattiva tutti i toni di allarme quando l'indicatore del livello batteria indica meno di due cerchi residui oppure quando il simbolo relativo lampeggia in altre schermate.
- 3.1.2 Impostazione UTC

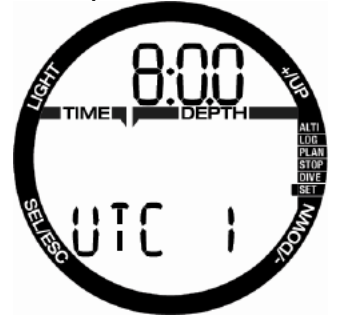

L'impostazione UTC modifica l'orario visualizzato rispetto al meridiano 0 di Greenwich. Questa funzione è utile quando si viaggia attraverso fusi orari diversi. Premendo il pulsante SEL, le cifre dell'ora cominciano a lampeggiare. È possibile

modificarle con il pulsante  $+$   $0 -$  in un intervallo compreso tra +14 h e -13 h. Premendo il pulsante SEL, i minuti cominciano a lampeggiare ed è possibile modificarli tramite il pulsante + o – con incrementi di 15 minuti. L'impostazione UTC è confermata premendo il pulsante SEL.

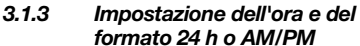

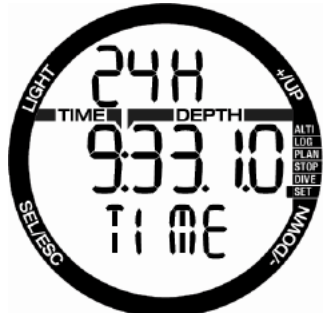

Nella schermata mostrata sopra, l'ora attuale è visualizzata sul display.

Premendo il pulsante SEL, il formato 24 h o 12 h sulla riga superiore comincia a lampeggiare. Premendo il pulsante + o -, è possibile modificare l'impostazione.

Premendo il pulsante SEL, l'impostazione dell'ora viene attivata: le ore cominciano a lampeggiare e i secondi ritornano a 00. È possibile modificare le ore con il pulsante + o –. Premendo il pulsante SEL, la selezione passa ai minuti e può essere modificata; la nuova impostazione dell'orario viene confermata con un'ulteriore pressione del pulsante SEL.

**FOTA:** i secondi non possono essere modificati: il relativo conteggio ricomincia sempre da 0.

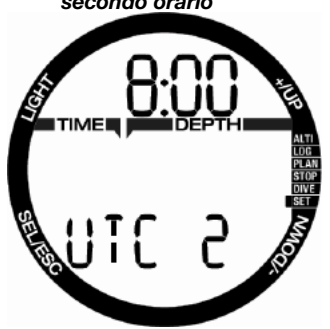

3.1.4 Impostazione della modalità secondo orario

La funzione del secondo orario usa lo stesso "orario di base" dell'orologio principale. Pertanto, la regolazione dell'ora descritta nel capitolo **Impostazione dell'ora e del formato 24 h o AM/PM** influenzerà anche il secondo orario. La selezione del fuso orario per questa modalità definisce la differenza rispetto all'ora principale. Quando tale selezione è **OFF**, la funzione del secondo orario è disattivata.

Premendo il pulsante SEL, le cifre dell'ora UTC2 cominciano a lampeggiare. Premendo il pulsante + o –, è possibile modificare l'impostazione in un intervallo compreso tra +14 h e -13 h oppure disattivarla (Off). Premendo il pulsante SEL, i minuti cominciano a lampeggiare e possono essere modificati tramite il pulsante + o – con intervalli di 15 minuti. L'impostazione UTC2 è confermata premendo il pulsante SEL.

#### 3.1.5 Impostazione della data

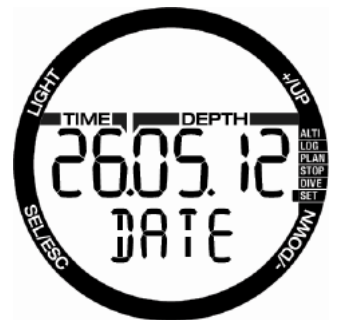

Quando ci si trova all'interno della funzione di impostazione della data, premere il pulsante SEL in modo che le prime cifre lampeggino e possano essere modificate attraverso il pulsante + o – (in modalità 24 h la prima cifra corrisponde ai giorni, mentre in quella 12 h corrisponde al mese). Premendo il pulsante SEL, le cifre successive cominciano a lampeggiare e, quindi, possono essere modificate tramite il pulsante + o –. Anche in questo caso, premendo il pulsante SEL, la cifra dell'anno dopo il punto comincia a lampeggiare. La data è confermata premendo il pulsante SEL.

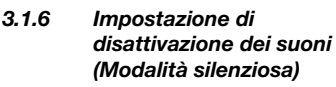

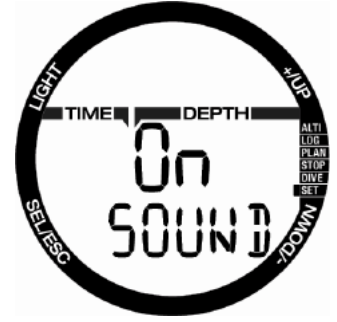

ON/OFF/ALR (con ALR [allarme] la sveglia e i toni di avviso durante l'immersione sono attivati)

Premendo il pulsante SEL, l'impostazione attuale comincia a lampeggiare nel centro del display. Premendo il pulsante + or –, è possibile scegliere tra la modalità normale in cui i toni di allarme e quelli dei pulsanti sono attivati, la modalità silenziosa in cui tutti i toni sono disattivati oppure la modalità di allarme in cui **solo** i toni di allarme sono attivati (**ALR**). La selezione di disattivazione dei suoni è protetta da un codice.

Quando questa impostazione è stata selezionata, la prima cifra comincia a lampeggiare. Premendo il pulsante + o –, il numero può essere modificato e viene memorizzato attraverso il pulsante SEL.

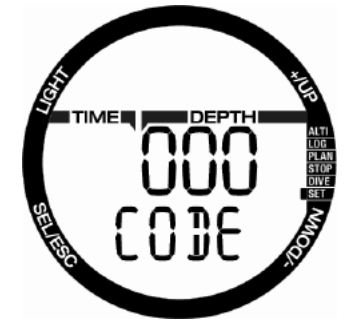

Il codice di sblocco dell'impostazione di disattivazione dei suoni è: 313.

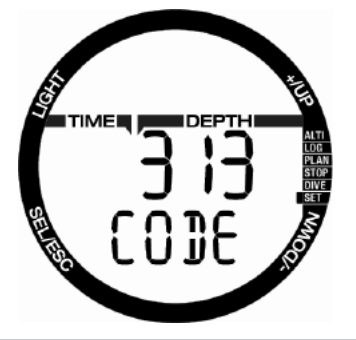

## **A ATTENZIONE**

La selezione della modalità silenziosa disattiva tutte le avvertenze e gli allarmi acustici in modalità Immersione. Ciò è potenzialmente pericoloso.

F NOTA: l'unica eccezione alla modalità silenziosa è la sveglia, che suonerà quando attivata anche se l'impostazione principale è quella di disattivazione dei suoni.

3.1.7 Controllo del livello della batteria (CHECK battery state)

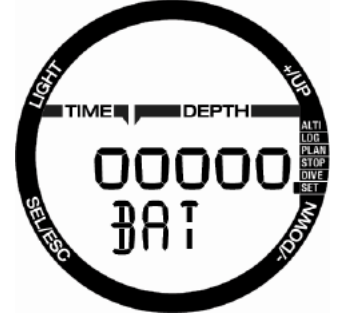

Questo menu indica la carica residua della batteria CR2430. Con una batteria completamente nuova vengono indicati 5 cerchi. Chromis misura periodicamente il livello della batteria ed è possibile attivare manualmente la misurazione premendo il pulsante SEL dal relativo menu.

L'algoritmo intelligente di estensione della durata della batteria limita alcune funzioni quando la questa è vicina all'esaurimento. Consultare la tabella sottostante in merito al livello e alle funzioni.

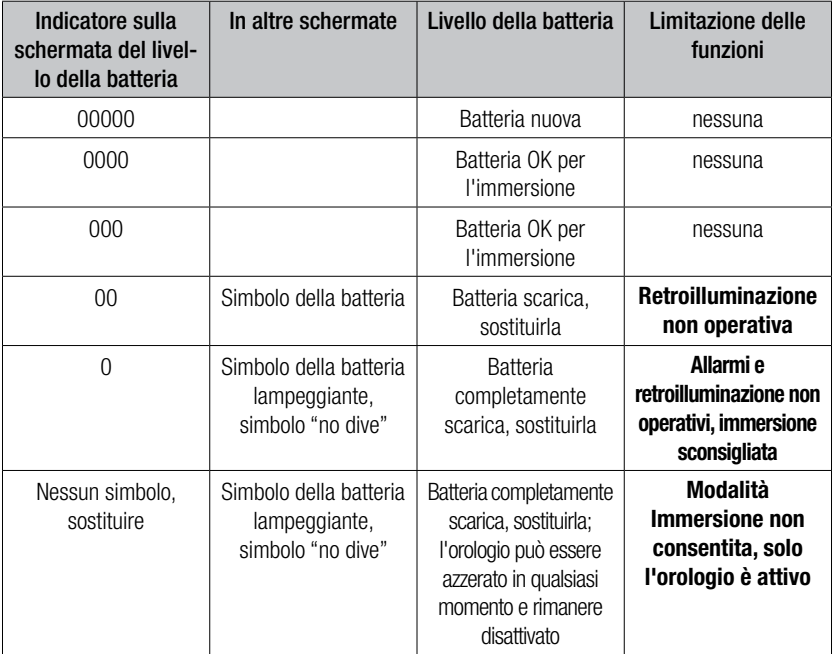

F NOTA: la capacità e la tensione della batteria al termine del suo ciclo di durata possono variare a seconda dei produttori. Generalmente, il funzionamento a basse temperature riduce la capacità della batteria. Pertanto, quando l'indicatore della batteria segnala meno di 3 cerchi, sostituirla prima di effettuare qualsiasi immersione.

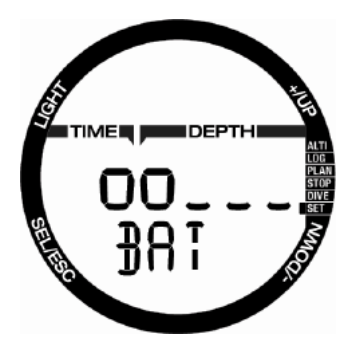

### 3.2 Menu e funzioni in superficie

Semplicemente **premendo** il pulsante + o – dal display dell'**ora del giorno**, è possibile scorrere i vari menu di Chromis. Lo schema seguente mostra la sequenza dei menu. Notare che quando si raggiunge un menu, non ci si trova ancora "all'interno" di esso: occorre premere pulsante SEL per accedervi. Una volta selezionato l'attuale menu, l'indicatore comincia a lampeggiare.

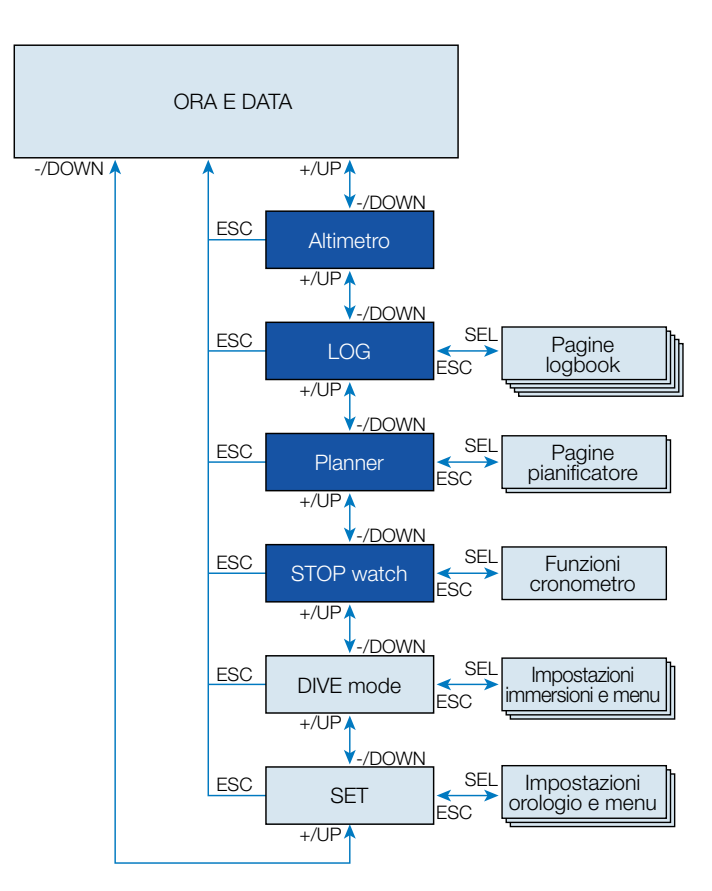

3.2.1 Controllo dell'altitudine (Altitude meter)

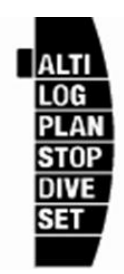

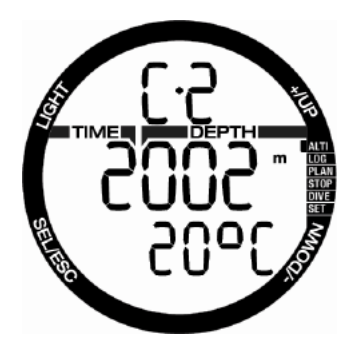

SCUBAPRO

Nel menu dell'altitudine, il valore attuale è calcolato dalla pressione barometrica. La classe di altitudine attuale è indicata sulla riga superiore. La temperatura attuale è indicata sulla riga inferiore.

F NOTA: la pressione barometrica è una variabile, che si modifica in funzione delle condizioni climatiche e della pressione atmosferica a quella quota specifica. L'algoritmo di immersione utilizza classi di altitudine che sono direttamente derivatedalla pressione barometrica. L'altitudine è calcolata a partire dalla pressione barometrica attuale ed è, pertanto, un valore relativo.

Quando si conosce la quota attuale, premendo il pulsante SEL, tale valore può essere regolato. Il valore di altitudine comincia a lampeggiare. Premendo il pulsante + o –, il valore può essere modificato con incrementi di 10 m. La regolazione della quota di altitudine non ha alcun effetto sulla relativa classe.

F NOTA: è possibile selezionare diverse combinazioni, quali m & °C, Ft & °C, m & ˚F oppure Ft & ˚F, dal menu della modalità Immersione in: unità di misura (Units).

#### 3.2.2 Consultazione del logbook (LOG)

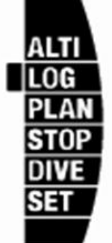

È possibile consultare le informazioni più importanti in merito alle proprie immersioni nel logbook, premendo il pulsante SEL dall'apposito menu. La prima pagina visualizzata è la cronologia delle immersioni.

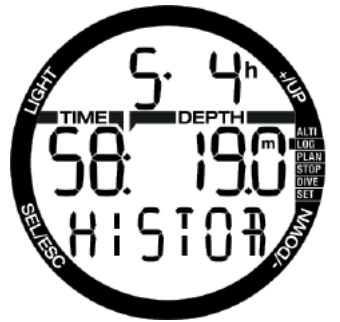

Sulla schermata riportata sopra, Chromis indica 5 immersioni e un totale di 4 ore di immersione nel logbook con l'immersione più profonda a 19,0 metri e il tempo più lungo di 58 minuti.

#### 3.2.3 Registro SCUBA

Premendo il pulsante + o –, è possibile scorrere le immersioni memorizzate. In modalità SCUBA, è presente una pagina principale che indica profondità, tempo d'immersione, data di immersione e contenuto di ossigeno utilizzato.

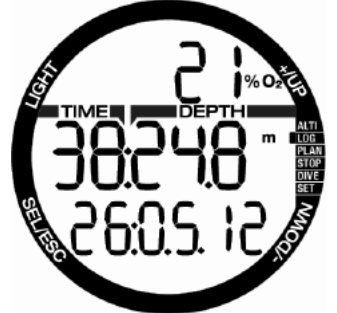

F NOTA: se l'immersione è stata effettuata in modalità Profondimetro (GAUGE) o APNEA oppure sono stati registrati degli esercizi in superficie, la pagina principale visualizza sulla riga superiore GA, AP o SE, invece di O<sub>2</sub>%.

Premendo il pulsante SEL, si seleziona l'immersione e si accede alla schermata secondaria che indica in modalità SCUBA le informazioni seguenti:

temperatura minima, ora di inizio dell'immersione e livello di altitudine. Tale schermata può anche indicare la modalità SOS se l'ultima immersione è stata conclusa senza le soste di decompressione corrette.

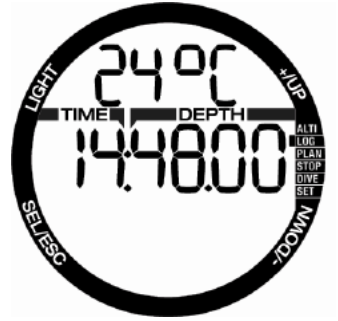

La pagina seguente indica l'ora di fine immersione e la profondità media calcolata.

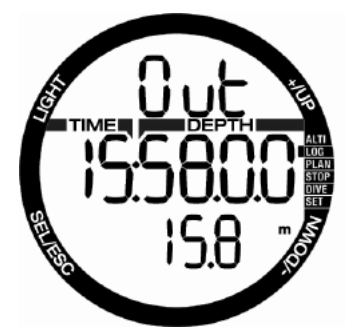

#### 3.2.4 Registro APNEA

Per facilitare la lettura dei dati, Chromis organizza l'addestramento dell'apnea in un modo speciale. Le immersioni ripetitive in apnea sono raggruppate in una sessione specifica e la pagina principale indica data e ora della prima immersione.

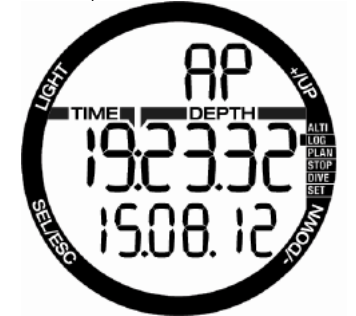

Premendo il pulsante SEL, si apre la sessione dell'immersione in apnea. Le immersioni sono mostrate in ordine ripetitivo con tempo e profondità massimi. Sulla riga superiore viene indicato il numero di immersioni in apnea di quella sessione. Sulla riga centrale compare il tempo di immersione in **SECONDI**. La profondità massima è visibile a destra della riga centrale.

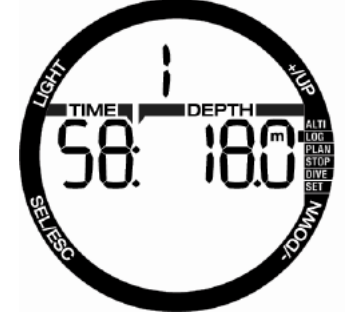

Premendo il pulsante + o –, è possibile scorrere tra le immersioni della sessione attuale.

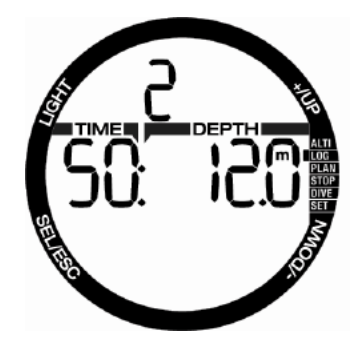

**F** NOTA: le immersioni in apnea sono sempre indicate in secondi. Il tempo massimo prima di azzerare il conteggio è di 199 secondi.

#### 3.2.5 Esercizi in superficie

Chromis è dotato di una modalità Nuoto, il cui registro è memorizzato come SE (Surface Exercise) per gli esercizi effettuati in superficie.

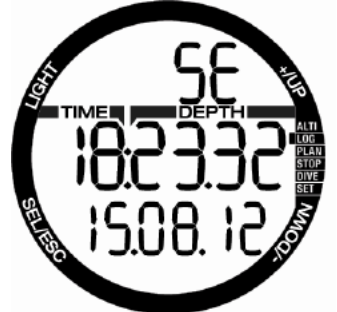

Il logbook presenta l'ora di inizio e la data sulla pagina principale. Premendo il pulsante SEL, è possibile rivedere il numero di pinneggiate eseguite. Sul registro sono inoltre indicati il tempo e la distanza.

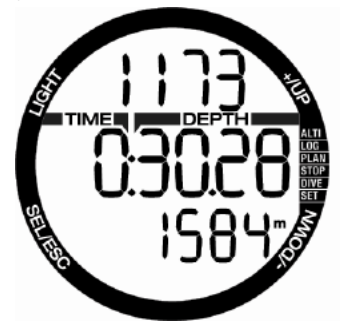

#### 3.2.6 Pianificazione dell'immersione (Planner)

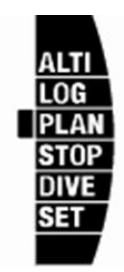

È possibile pianificare l'immersione successiva in base al livello di saturazione residua di azoto presente nel proprio corpo. Il pianificatore (Planner) utilizza anche le informazioni elencate di seguito.

- 1. Concentrazione di ossigeno selezionata.
- 2. Tipo di acqua selezionato.
- 3. Livello di microbolle selezionato.
- 4. Temperatura dell'acqua nell'immersione più recente.
- 5. Classe di altitudine.
- 6. Stato di saturazione al momento dell'avvio del pianificatore.
- 7. Rispetto delle velocità di risalita prescritte.

Premendo il pulsante SEL nel menu del pianificatore, si entra direttamente nella relativa funzione o in quella per l'impostazione dell'intervallo di superficie (immersioni ripetitive).

F NOTA: quando Chromis è in modalità Profondimetro (GAUGE) o APNEA il pianificatore è disattivato e in questo menu appare la dicitura "OFF".

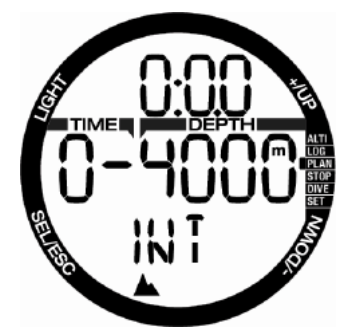

Nel caso si pianifichi di effettuare una seconda immersione durante la fase

di desaturazione, occorre avviare pianificatore immettendo il tempo che si trascorrerà ancora in superficie.

Premendo il pulsante + o –, il valore può essere impostato con incrementi di 15 minuti. L'altitudine proibita viene indicata nella riga centrale e, aumentando l'intervallo di superficie, il limite consentito raggiunge il massimo (livello 4). Maggiori informazioni sulle immersioni in altitudine con Chromis possono essere reperite nel capitolo **Immersioni in altitudine**.

Nel caso in cui Chromis visualizzi l'avvertenza di non immergersi (no dive), la durata dell'avvertenza stessa viene visualizzata come intervallo di superficie consigliato ai fini della pianificazione (arrotondato per eccesso al più vicino incremento di quindici minuti).

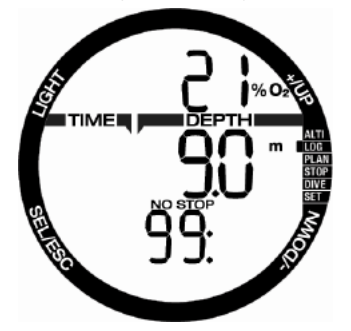

Una volta inserito l'intervallo di superficie, oppure se non è presente desaturazione residua, il valore della profondità del pianificatore comincia a lampeggiare. Premendo + o – è possibile impostare la profondità con incrementi di 3 m.

Nella riga inferiore viene mostrato il limite di non decompressione per quella profondità

Nella riga superiore viene indicato il contenuto di  $O<sub>2</sub>$  del gas fino a quando viene raggiunto un valore CNS dell'1% per l'immersione pianificata. Dopo di che il pianificatore mostra la CNS% nella riga superiore.

La profondità minima per la pianificazione è 9 m.

Il pianificatore permette solo le profondità ammesse dalla  $ppO<sub>2</sub>$  massima. Le impostazioni del contenuto di ossigeno del gas e della pp $O_2$  massima vengono configurate dal menu di impostazione dell'immersione: GAS.

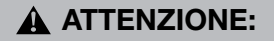

Se la pp $0_2$  max è stata impostata su OFF, il pianificatore consente profondità fino ad un massimo di 120 m. Immersioni con aria/nitrox con una pp $0_{2}$  elevata sono estremamente pericolose e possono condurre a lesioni mortali. Occorre essere consapevoli che l'esposizione a pp $0_z$  elevate conduce il valore dell'«orologio» CNS a superare la percentuale massima consigliata del 100%.

F NOTA: se la MOD presenta un valore di profondità inferiore a 9 m, la pianificazione non è consentita e viene mostrata l'informazione LO MOD (MOD eccessivamente bassa).

Premendo il pulsante SEL per la profondità pianificata, il tempo di immersione comincia a lampeggiare. Il punto di partenza (per ora minimo) è il limite di non decompressione. Premendo il pulsante +  $\alpha$  –, il valore può essere modificato con incrementi di 1 minuto. Quando viene superato il limite di non decompressione, il pianificatore indica il tempo di decompressione nella riga inferiore. Premendo il pulsante SEL, è possibile uscire dal pianificatore e tornare al menu principale.

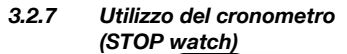

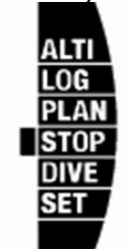

Premendo il pulsante SEL, si attiva il cronometro.

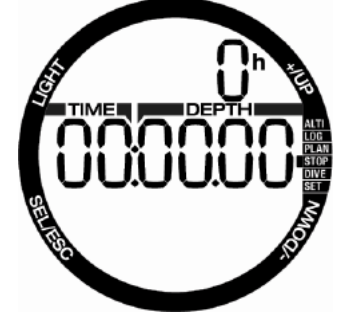

Nella prima schermata del cronometro è mostrato lo stato con le alternative possibili: arresto (stop), in esecuzione (run) e tempo parziale (lap). Quando si attiva il cronometro per la prima volta il display apparirà come indicato sopra.

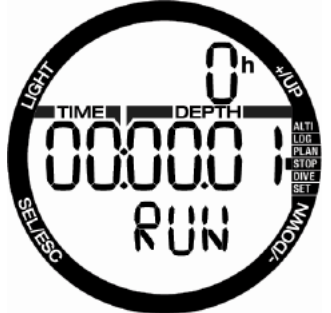

Premendo il pulsante +, il cronometro inizia il conteggio mostrando lo stato attuale: in esecuzione (run). Premendo nuovamente il pulsante +, il cronometro arresta il conteggio e indica lo stato attuale: stop. Il tempo trascorso rimarrà sul display. Il cronometro si azzera quando si tiene premuto il pulsante +.

I tempi parziali possono essere rilevati premendo il pulsante – durante il conteggio. In questo modo, il display si blocca per 5 secondi e Chromis indica il tempo parziale.

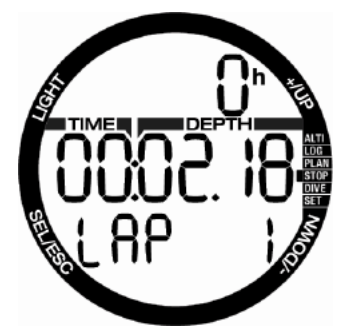

Il conteggio continuerà automaticamente e la funzione di tempo parziale mostrerà i relativi dati nella parte inferiore dello schermo.

Premendo il pulsante SEL, è possibile uscire dal cronometro e tornare al menu corrispondente.

F NOTA: è possibile lasciare cronometro attivo con il conteggio in esecuzione o mantenere sul display il tempo al momento dell'arresto. Lo stato viene memorizzato in modo che la volta successiva sia possibile ripartire dalla stessa schermata.

### **4. CHROMIS COME COMPUTER SUBACQUEO**

Chromis è un computer subacqueo dotato di tutte le funzioni, in grado di calcolare decompressioni nitrox, velocità di risalita e di fornire avvertenze. Il logbook può memorizzare fino a 50 ore di profili di immersione con intervalli di rilevamento ogni 4 secondi. In immersione, Chromis visualizza: profondità, tempo di immersione, stato decompressivo, temperatura dell'acqua e molto altro. In superficie, dopo un'immersione, indica: tempo di desaturazione residuo, tempo di non volo, intervallo di superficie e classi di altitudine proibite, oltre alle funzioni dell'orologio.

#### 4.1 Impostazioni della modalità Immersione

Quando Chromis è in modalità **Superficie** (surface), è possibile accedere a diversi menu specifici per l'attività subacquea e personalizzare le varie impostazioni secondo le proprie preferenze.

Le funzioni di Chromis in superficie come computer subacqueo comprendono, tra le altre, l'impostazione della concentrazione di ossigeno per le immersioni con nitrox, l'impostazione del livello MB dell'algoritmo di decompressione, l'impostazione di varie avvertenze e quella delle preferenze personali. Per accedere a una qualsiasi di queste funzioni, Chromis deve visualizzare la schermata Immersione in modalità di superficie, cui si accede premendo il pulsante + o – finché l'indicatore sulla destra mostra: Immersione e, quindi, selezionando questa modalità tramite il pulsante SEL.

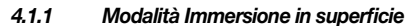

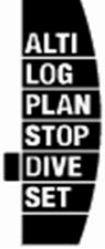

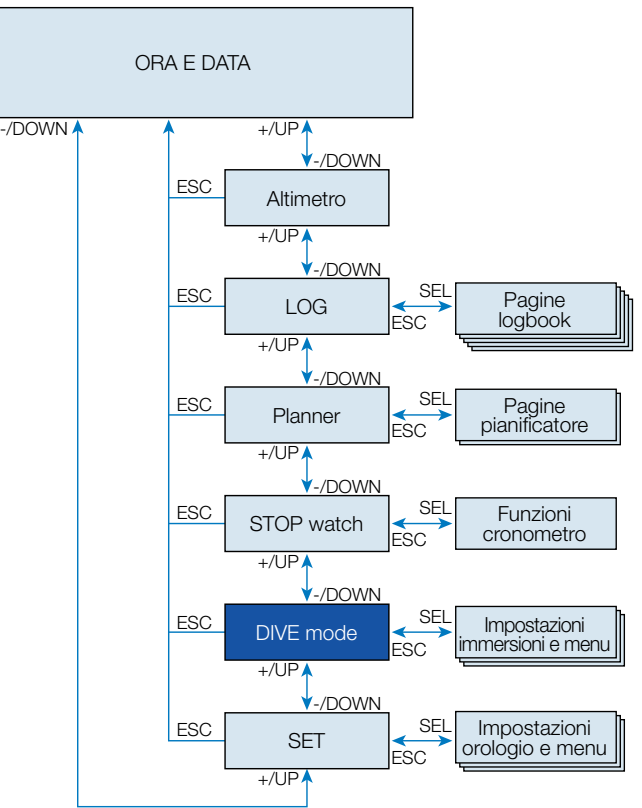

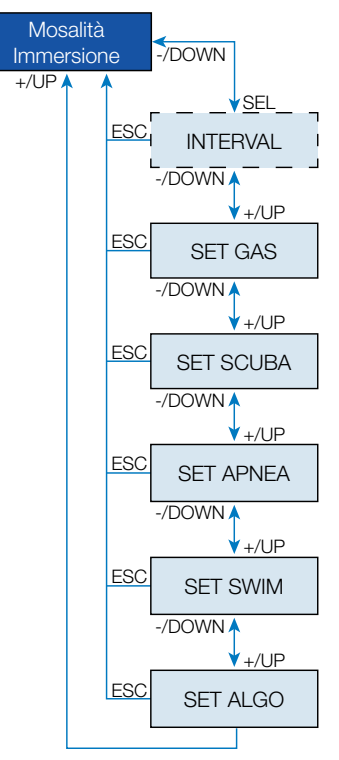

Quando non sono state effettuate immersioni con Chromis per un certo periodo (nessun tempo di desaturazione residuo), la modalità Immersione può apparire come illustrato di seguito:

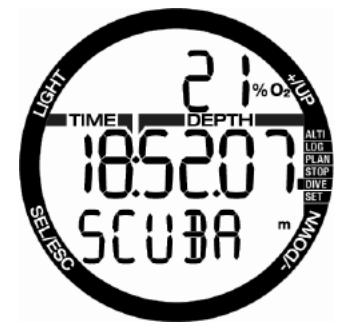

Tuttavia, in modalità SCUBA dopo un'immersione, lo schermo può apparire come indicato di seguito.

- Intervallo di superficie sulla riga superiore
- Tempo di desaturazione residuo sulla riga centrale

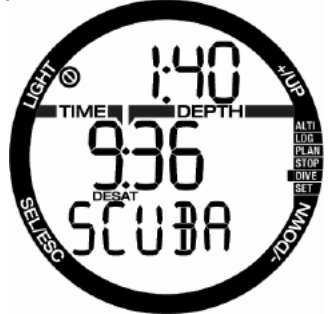

Da qui, **premendo** il pulsante SEL e scorrendo con il pulsante + o -, si accede a un ciclo di menu tutti relativi all'immersione.

4.1.2 Timer dell'intervallo di superficie

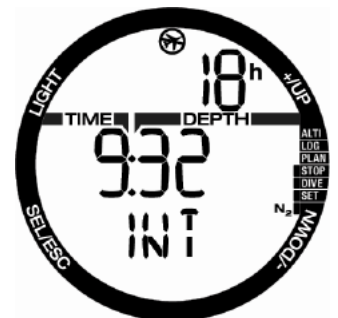

Al termine di un'immersione, Chromis indica l'intervallo di superficie dall'ultima immersione. Il conteggio dell'intervallo di superficie continua fino alla completa desaturazione. A questo punto, tale menu viene eliminato.

Il tempo di non volo è indicato con il simbolo nella parte superiore e mostrato in ore finché tale limitazione viene esaurita.

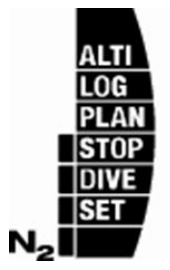

Il carico di azoto residuo è visualizzato in questa schermata tramite l'indicatore sulla destra iniziando dal primo segmento della barra con  $\mathsf{N}_2$ .

### 4.2 Impostazioni gas

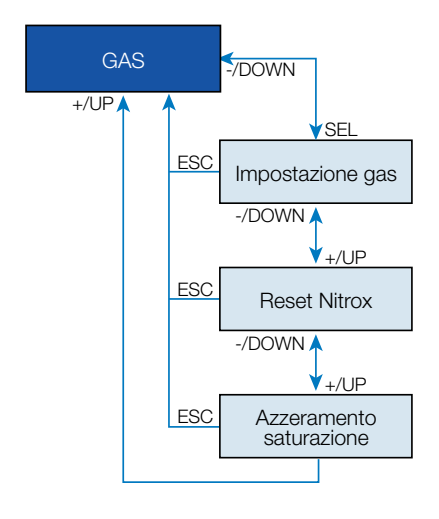

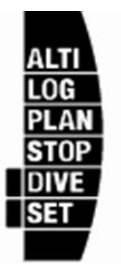

#### 4.2.1 Impostazione del gas

È possibile utilizzare Chromis con tutte le miscele nitrox, dall'aria all'ossigeno puro. Premendo il pulsante SEL in questa schermata, la percentuale di ossigeno del gas comincia a lampeggiare. Premendo i pulsanti +/–, è possibile scorrere tra i valori

da 21% a 100%. Premendo il pulsante SEL, il contenuto è confermato e la  $ppO<sub>2</sub>$  comincia a lampeggiare. Premendo il pulsante + o –, è possibile selezionare il valore da 1,00 bar (da 1,00 bar a 1,30 bar, secondo la %O2 nella miscela) fino a 1,60 bar.

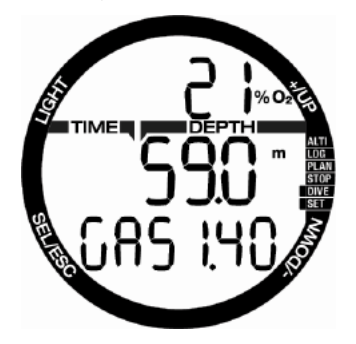

L'impostazione MOD può essere disattivata (sulla riga centrale viene visualizzato «---»), ma questo richiede il codice di sicurezza 313 da parte dell'utente. Premendo il pulsante SEL, l'utente accetta il valore dato.

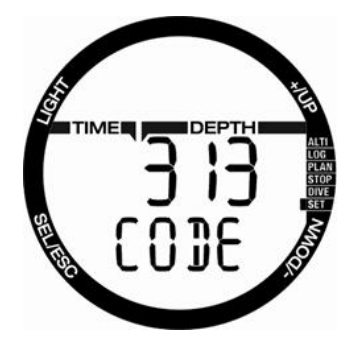

- F NOTA: immergersi con una ppO<sub>2</sub> superiore a 1,4 bar è pericoloso e può condurre a perdita di coscienza, annegamento e lesioni mortali.
- $\mathbb{G}$  NOTE: la ppO<sub>2</sub> è fissata a 1,60 bar quando il contenuto di ossigeno selezionato è 80% o superiore.

#### 4.2.2 Tempo di azzeramento nitrox

Se ci si immerge prevalentemente con aria e si desidera tornare a questa impostazione dopo un'immersione occasionale con nitrox, è possibile impostare un tempo predefinito trascorso il quale Chromis ripristina l'aria.

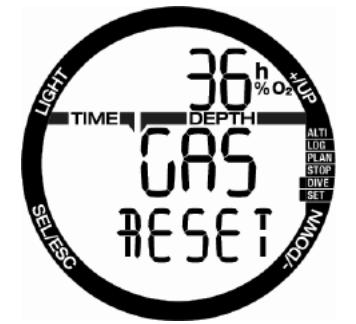

Premendo il pulsante SEL, il tempo sulla riga superiore comincia a lampeggiare. Il tempo può essere selezionato da 1 ora fino a 48 ore oppure l'intervallo di azzeramento nitrox può essere disattivato premendo il pulsante + o –. Il tempo di azzeramento gas è disattivato quando viene visualizzato - - h.

#### 4.2.3 Azzeramento della desaturazione

## **ATTENZIONE:**

L'azzeramento della desaturazione influenza i calcoli dell'algoritmo e questo può condurre a lesioni gravi o mortali. Non azzerare la desaturazione senza uno scopo valido.

Quando Chromis sta ancora calcolando la desaturazione, alcune modifiche del menu non sono possibili. Nel caso in cui l'utente decida di azzerare la desaturazione, deve fornire il codice di sicurezza 313. Questa procedura evita azzeramenti indesiderati e l'operazione viene archiviata in memoria. Alla prossima registrazione di un'immersione apparirà il simbolo della desaturazione.

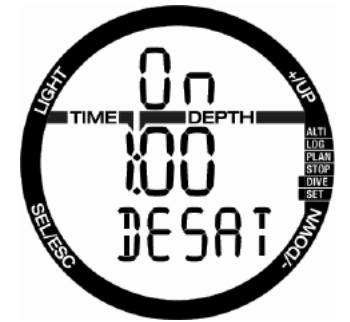

Premendo il pulsante SEL, la selezione On comincia a lampeggiare. Premendo il pulsante + o –, la desaturazione può essere disattivata e lo stato è indicato con la selezione Off. Quando lo stato Off è confermato premendo il pulsante SEL, appare la pagina del codice. La prima cifra comincia a lampeggiare e premendo +/– è possibile modificarla. Premendo il pulsante SEL, il numero è confermato e quello successivo comincia a lampeggiare. Quando il codice viene fornito correttamente e confermato con il pulsante SEL, l'azzeramento della desaturazione è completato.

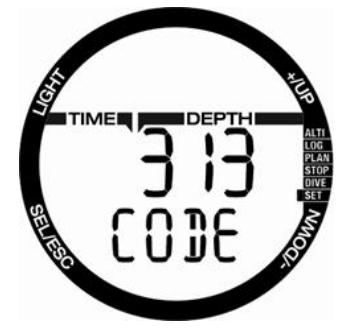

### 4.3 Impostazioni SCUBA

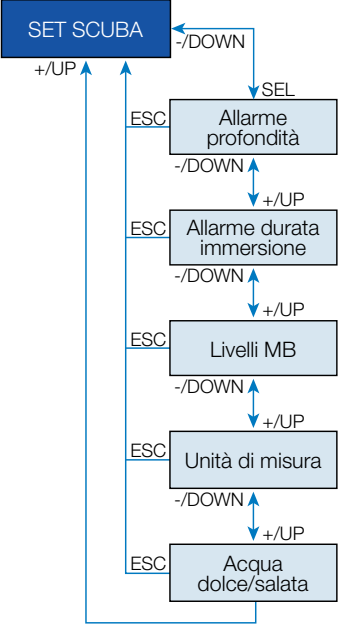

Questo menu raggruppa un insieme di selezioni relative all'attività SCUBA.

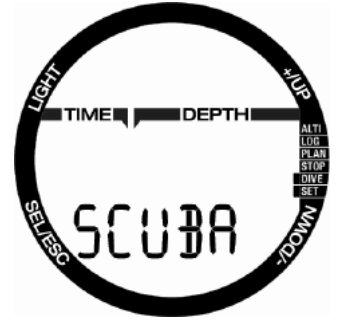

Premendo il pulsante SEL, è possibile scorrere verso il basso i menu descritti nei paragrafi successivi.

#### 4.3.1 Allarme di profondità massima dell'immersione (Depth Alarm)

Premendo il pulsante SEL, la funzione comincia a lampeggiare e si può selezionare On oppure Off tramite il pulsante + o –.

Premendo il pulsante SEL in questo menu, il valore della profondità comincia a lampeggiare. Premendo il pulsante + o –, il valore può essere selezionato tra 5 e 100

metri con incrementi di 1 metro. La selezione viene confermata premendo il pulsante SEL.

#### 4.3.2 Allarme di durata massima dell'immersione

Premendo il pulsante SEL, la funzione comincia a lampeggiare e si può selezionare On oppure Off tramite il pulsante + o –. Premendo il pulsante SEL in questo menu, il valore del tempo comincia a lampeggiare. Premendo il pulsante + o –, il valore può essere selezionato tra 5 e 195 minuti con incrementi di 5 minuti. La selezione viene confermata premendo il pulsante SEL.

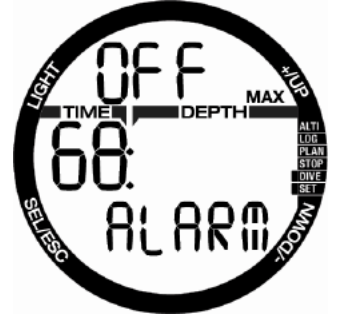

#### 4.3.3 Impostazione del livello di microbolle

Premendo il pulsante SEL in questo menu, il livello di microbolle comincia a lampeggiare. Premendo il pulsante + o –, è possibile selezionare l'impostazione personalizzata dei livelli da L0 a L5; L5 è quella più conservativa. La selezione viene confermata premendo il pulsante SEL.

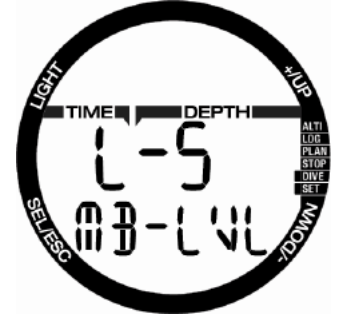

**F** NOTA: per ulteriori informazioni riguardo alla gestione dell'immersione secondo i livelli di microbolle, consultare il capitolo: Immergersi con i livelli MB.

L'utente può scegliere la combinazione di unità di misura che verranno utilizzate per indicare profondità e temperatura Questa scelta si riflette sulla modalità Immersione, sul logbook, sulle impostazioni di allarme, su quelle di altitudine, ecc.

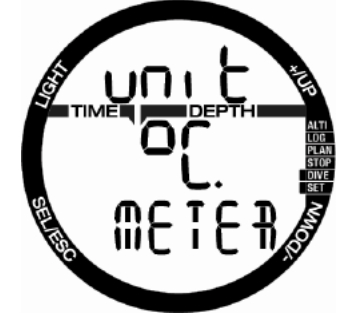

Premendo il pulsante SEL in questo menu, il campo dell'unità di misura della temperatura comincia a lampeggiare. Premendo il pulsante + o –, il valore può alternato tra °C/°F. Premendo il pulsante SEL, il campo della profondità comincia a lampeggiare. Premendo nuovamente + o –, è possibile alternare il valore tra metri/piedi. Premendo il pulsante SEL, entrambe le impostazioni delle unità di misura vengono confermate.

4.3.5 Selezione di acqua dolce o salata Chromis misura la pressione e la converte in profondità utilizzando la densità dell'acqua come costante. La profondità di 10 m in acqua salata corrisponde approssimativamente a 10,3 m in acqua dolce.

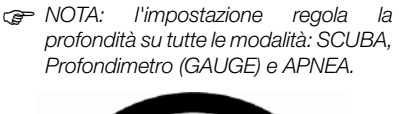

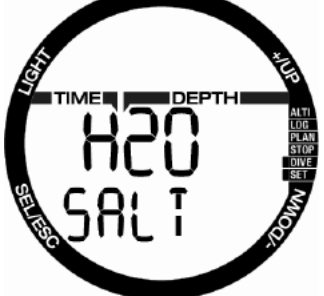

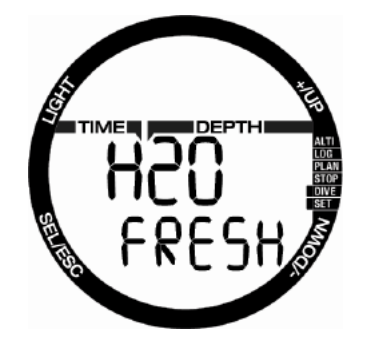

Premendo il pulsante SEL in questo menu, l'impostazione dolce (fresh) o salata (salt) nella riga inferiore comincia a lampeggiare. È possibile scorrere tra queste due impostazioni con il pulsante + o – e confermare premendo il pulsante SEL.

### 4.4 Impostazioni APNEA (SET APNEA)

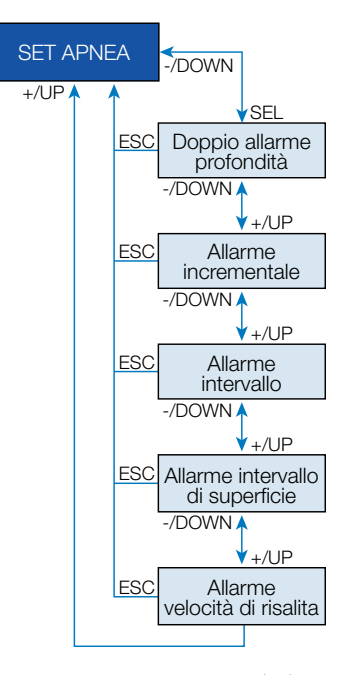

Questo menu raggruppa un insieme di selezioni relative all'attività di apnea.

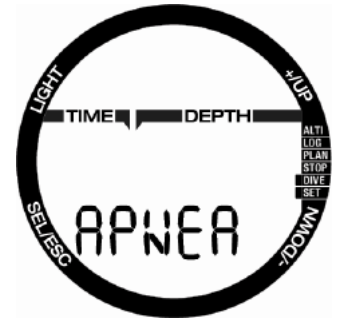

Premendo il pulsante SEL, è possibile accedere ai menu descritti nei paragrafi successivi.

#### 4.4.1 Impostazione del doppio allarme di profondità

Premendo il pulsante SEL in questo menu, la selezione On/Off comincia a lampeggiare. Premendo il pulsante + o –, il valore può essere modificato e confermato tramite il pulsante SEL. A questo punto la prima profondità comincia a lampeggiare. Premendo il pulsante + o –, è possibile selezionare l'allarme della prima profondità tra 5 e 100 metri. Premendo il pulsante SEL, il primo valore è confermato e la seconda profondità comincia a lampeggiare. Come in precedenza, premendo il pulsante + o –, è possibile impostare il secondo allarme di profondità tra 5 e 100 metri

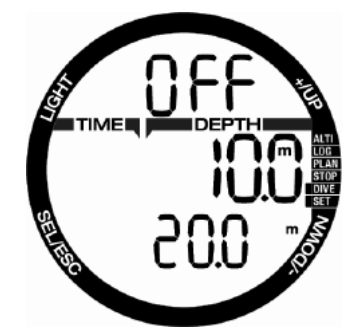

F NOTA: il primo allarme è una breve sequenza sonora per richiamare l'attenzione, mentre il secondo è continuo. Se si imposta il primo allarme più profondo del secondo, il primo sarà mascherato dal suono continuo di quest'ultimo e non potrà essere udito.

#### 4.4.2 Impostazione dell'allarme di profondità incrementale

Premendo il pulsante SEL in questo menu, la modalità incrementale comincia a lampeggiare. Premendo + o –, è possibile scorrere tra le direzioni dell'allarme o disattivarlo tramite le selezioni: off, dn (down, giù), up (su) o entrambe. Dopo aver confermato la selezione con il pulsante SEL, l'allarme di profondità comincia a lampeggiare. Premendo il pulsante + o –, è possibile selezionare il valore dell'allarme tra 5 e 100 metri. Premendo il pulsante SEL, il valore viene confermato.

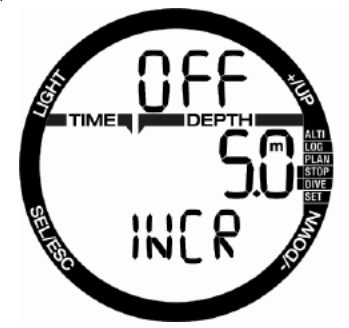

#### 4.4.3 Impostazione dell'allarme per l'intervallo del tempo di immersione

Premendo il pulsante SEL in questo menu, la funzione comincia a lampeggiare ed è possibile attivarla o disattivarla scegliendo On/Off tramite il pulsante + o –. Dopo aver confermato con il pulsante SEL, il tempo comincia a lampeggiare. Premendo + o –, è possibile selezionare un intervallo tra 15 secondi e 10 minuti. Premendo nuovamente il pulsante SEL, la selezione viene confermata.

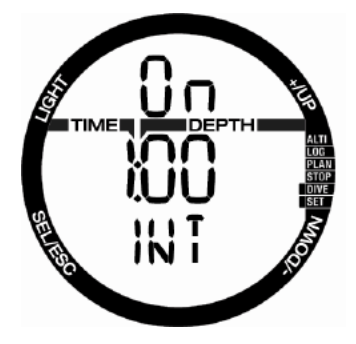

Premendo il pulsante SEL in questo menu, la funzione comincia a lampeggiare ed è possibile attivare o disattivare l'allarme scegliendo On/Off tramite il pulsante + o –. Dopo aver confermato con il pulsante SEL, il tempo dell'intervallo di superficie comincia a lampeggiare. Premendo + o –, è possibile selezionare un intervallo tra 15 secondi e 10 minuti. Premendo nuovamente il pulsante SEL, la selezione viene confermata.

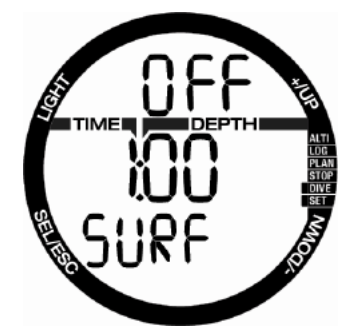

#### 4.4.5 Impostazione dell'allarme di velocità di risalita

Premendo SEL in questo menu, la funzione comincia a lampeggiare e premendo +/– è possibile selezionare tra attivare o disattivare l'allarme con l'impostazione On/Off. Dopo aver confermato con il pulsante SEL, la velocità di risalita comincia a lampeggiare. Premendo il pulsante + o –, è possibile selezionare il valore tra 0,1 e 5,0 metri al secondo. Premendo il pulsante SEL, il valore viene confermato e la funzione comincia a lampeggiare. Premendo nuovamente il pulsante SEL, la selezione viene confermata.

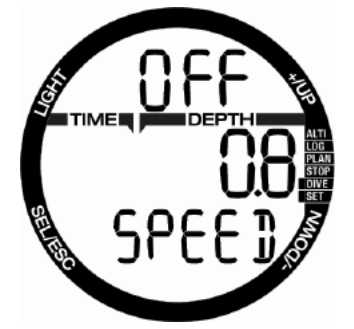

### 4.5 Modalità Nuoto (SWIM)

Se il modello di Chromis dispone della modalità Nuoto attivata, sarà mostrato il seguente menu.

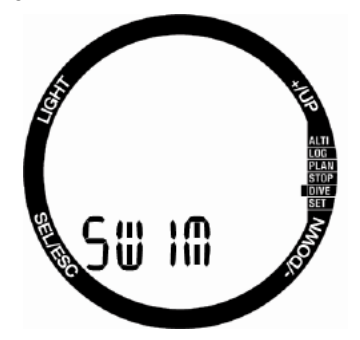

Per un risultato adeguato relativo agli esercizi in superficie, occorre impostare la soglia del ciclo di pinneggiata e la distanza coperta per pinneggiata.

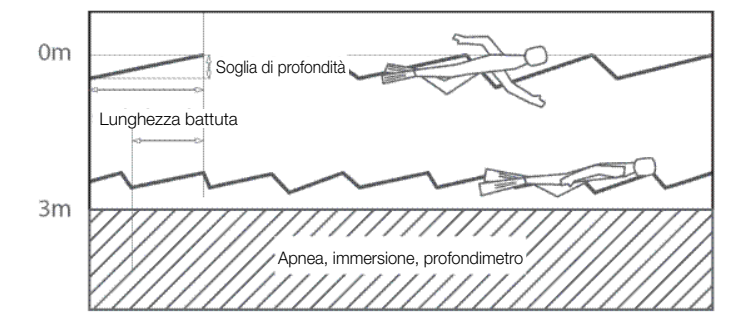

Premendo SEL nel menu Nuoto, si accede alle relative impostazioni. Premendo il pulsante SEL, l'attivazione della modalità Nuoto comincia a lampeggiare e si può scorrere tra On/Off tramite il pulsante + o –. Premendo il pulsante SEL, la distanza per battuta comincia a lampeggiare. È possibile selezionare il valore tra 0,5 m e 5 m tramite il pulsante + o –. Premendo il pulsante SEL, la selezione è confermata e il conteggio della soglia di battuta comincia a lampeggiare. Un'impostazione di soglia ampia rileverà solo grandi movimenti, come una battuta, mentre un'impostazione troppo ridotta potrebbe rilevare un numero di battute eccessivo: occorre provare e regolare questo valore secondo il proprio stile. Premendo il pulsante + o –, il valore può essere selezionato tra 5 cm e 40 cm. Premendo nuovamente il pulsante SEL, la selezione viene confermata.

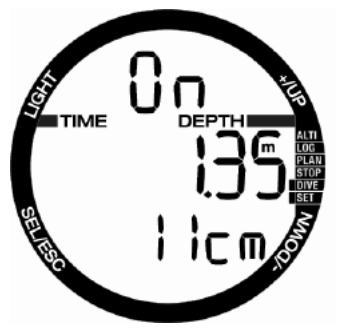

### 4.6 Selezione algoritmo (ALGO)

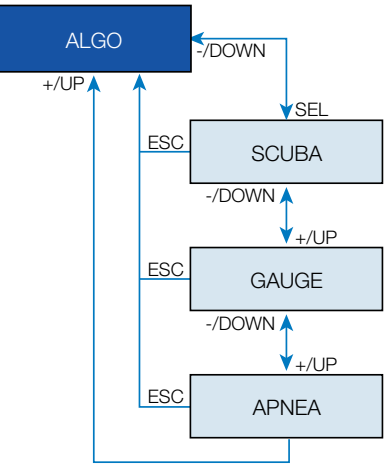

È possibile selezionare la modalità di funzionamento di Chromis tra SCUBA, Profondimetro (GAUGE) e APNEA.

Quando Chromis non è stato immerso per qualche tempo, lo schermo apparirà come segue:

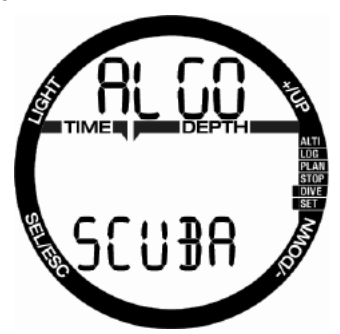

**Poiché le modalità Profondimetro (GAUGE) e APNEA non monitorano la saturazione dei tessuti, prima che sia possibile passare alla modalità SCUBA, è stato configurato un intervallo di blocco di 48 h a partire dall'ultima immersione in modalità Profondimetro o APNEA.**

Il Chromis mostrato sotto ha effettuato un'immersione in modalità Profondimetro e tale condizione di funzionamento non può essere modificata per le prossime 4 ore e 20 minuti.

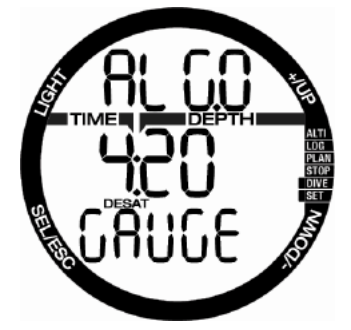

Dopo l'ultima immersione SCUBA, il passaggio alla modalità Profondimetro o APNEA è possibile solo quando è già trascorso il tempo di desaturazione.

Se si decide di passare a un'altra modalità prima dell'intervallo di 48 h o della desaturazione completa, è necessario accedere al menu di azzeramento desaturazione ed effettuare una cancellazione manuale della stessa.

Premendo il pulsante SEL in questo menu, la modalità comincia a lampeggiare. Premendo il pulsante + o –, è possibile selezionare la modalità SCUBA, Profondimetro o APNEA. Premendo nuovamente il pulsante SEL, la selezione viene confermata.

### 4.7 Immergersi con Chromis

Le funzioni dei pulsanti durante l'immersione sono riepilogate nella tabella seguente.

Notare che Chromis può essere impostato su tre modalità di immersione: SCUBA, APNEA e GAUGE. A causa delle differenze di funzionamento anche i pulsanti presentano funzioni diverse in ciascuna modalità.

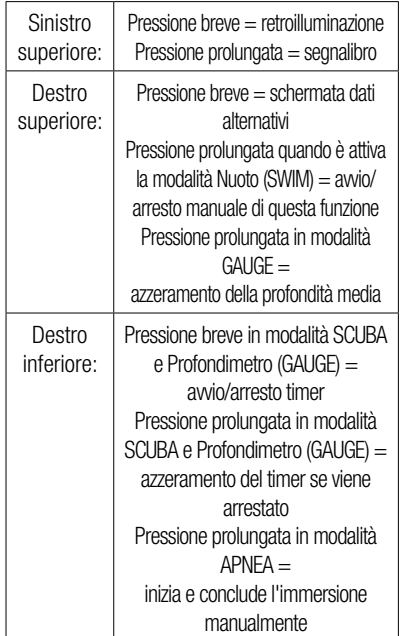

#### 4.7.1 Informazioni sullo schermo

Una volta sott'acqua, Chromis inizierà automaticamente a monitorare l'immersione indipendentemente dallo stato in cui si trovava prima della discesa. I dettagli sulle informazioni visualizzate sono illustrati nei prossimi paragrafi. Tempo di immersione: è visualizzato in secondi nella modalità APNEA e in minuti nelle modalità SCUBA e Profondimetro. Se durante l'immersione si risale verso la superficie, il tempo trascorso in superficie viene conteggiato come tempo di immersione solamente se si scende di nuovo oltre 0,8 m entro 5 minuti. Questo consente brevi momenti per orientarsi. Durante la permanenza in superficie, la progressione del tempo non è visualizzata, ma viene comunque eseguita in background. Non appena ci si immerge nuovamente, il conteggio del tempo riprende, includendo il periodo trascorso in superficie. Se si rimane per più di 5 minuti a una profondità inferiore a 0,8 m, l'immersione è considerata conclusa, il logbook memorizzato e il conteggio del tempo di un'eventuale immersione successiva riparte da zero.

Il valore massimo visualizzato è 199 minuti. Per immersioni di durata maggiore, il tempo riparte da 0 minuti.

Profondità: con unità di misura metriche, la profondità è fornita con una risoluzione di 10 centimetri. Quando la profondità è visualizzata in piedi, la risoluzione è sempre di 1 piede. A una profondità inferiore a 0,8 m, il display indica il simbolo --. La massima profondità di esercizio è 120 m.

Limite di non decompressione (no-stop time): è calcolato in tempo reale e aggiornato ogni 4 secondi. Il massimo limite di non decompressione visualizzato è 99 minuti.

## **ATTENZIONE:**

Al termine di ogni immersione, effettuare una sosta di sicurezza tra 3 e 5 metri per 3-5 minuti, anche se non è richiesta alcuna sosta di decompressione.

Temperatura: Chromis visualizza la temperatura dell'acqua durante l'immersione e quella dell'aria in superficie. Tuttavia, quando si indossa l'orologio direttamente sul polso, la temperatura cutanea influenza la misurazione.

Informazioni di decompressione: quando Chromis calcola la necessità di una sosta di decompressione obbligatoria, mostra la durata e la profondità della sosta più profonda. Fornisce, inoltre, il tempo totale di risalita. Soste a una profondità superiore a 27 m e tempi totali di risalita superiori a 99 minuti sono mostrati come "- - ".

#### 4.7.1.1 Configurazione del display durante l'immersione

Per tutta l'immersione, Chromis visualizza le informazioni più importanti in caratteri di grandi dimensioni nella riga centrale: profondità attuale (a destra), tempo di immersione trascorso (a sinistra) e informazioni di non decompressione (riga inferiore).

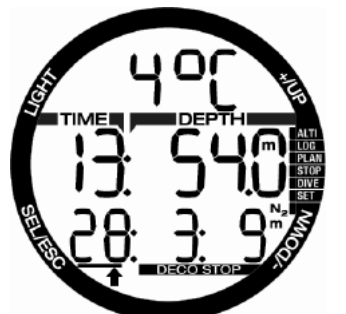

Inoltre, Chromis utilizza la riga superiore per visualizzare informazioni aggiuntive riguardo l'immersione. Premendo il pulsante +, sullo schermo sono mostrate in sequenza le informazioni indicate di seguito.

- 1. Profondità PDIS (se applicabile)
- 2. Profondità massima (solo se rileva la risalita oltre 1 m)
- 3. Temperatura dell'acqua
- 4. O $_{2}$  %
- 5. CNS%, se maggiore dell'1%
- 6. Ora del giorno **nella riga centrale** (temperatura nella riga superiore)
- 7. Timer

#### 4.7.1.2 Timer

Durante un'immersione possono verificarsi molte situazioni in cui è pratico un semplice timer che sia indipendente dal tempo di immersione; per esempio, attività a tempo durante i corsi o esercizi speciali, ecc.

Chromis dispone di un timer integrato alla modalità SCUBA. La funzione può essere selezionata premendo il pulsante + ed è visualizzata sulla riga superiore.

Durante un'immersione, il timer si avvia al momento in cui il subacqueo si immerge. Quindi, quando è visualizzato per la prima volta nel corso dell'immersione, mostra lo stesso valore del tempo di immersione.

Durante la visualizzazione, il cronometro può essere arrestato premendo il pulsante –.

Tale azione comporta l'inserimento di un segnalibro visibile sul logbook tramite il software dell'interfaccia PC/Mac.

Quando visualizzato e arrestato, il timer può essere azzerato tenendo premuto il pulsante –.

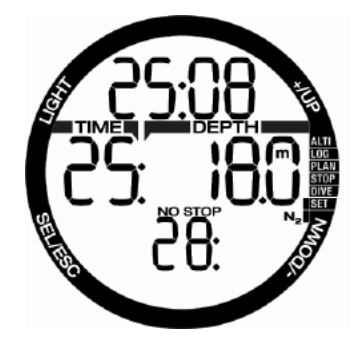

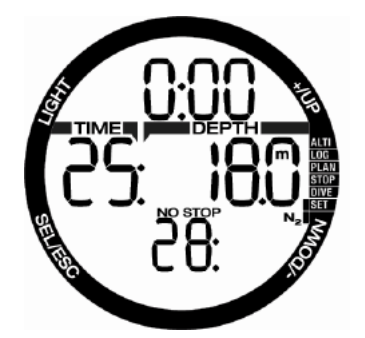

4.7.1.3 Impostazione dei segnalibri

Tenendo premuto il pulsante "LIGHT" (illuminazione), è possibile impostare un numero di segnalibri illimitato per ricordare momenti particolari durante l'immersione. I segnalibri compaiono sul profilo di immersione in SCUBAPRO LogTRAK.

#### 4.7.1.4 Timer sosta di sicurezza

Se durante l'immersione è stata raggiunta una profondità minima di 10 m, quando si ritorna a 5 m si avvia automaticamente il conto alla rovescia della sosta di sicurezza di 3 minuti. Se si scende oltre 6,5 m, il timer scompare e viene indicato nuovamente il limite di non decompressione. Ritornando a 5 m, il timer ripartirà automaticamente.

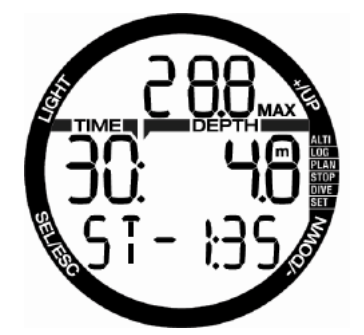

#### 4.7.1.5 Attivazione della retroilluminazione

Per attivare la retroilluminazione, **premere il pulsante LIGHT** (illuminazione). Il tempo massimo della retroilluminazione è di 10 secondi.

Nota: la retroilluminazione non è disponibile quando compare l'avvertenza **Sostituire batteria** (BATTERY CHANGE).

#### 4.7.1.6 Immergersi con i livelli MB

Le microbolle sono minuscole bolle che possono accumularsi nell'organismo del subacqueo durante un'immersione e che, normalmente, si dissolvono in modo naturale durante la risalita in superficie. Le immersioni entro i limiti di non decompressione e l'osservanza delle soste di decompressione non impediscono la formazione di microbolle nella circolazione del sangue venoso. Per ridurre la formazione di queste microbolle, Chromis è stato dotato di un algoritmo migliorato SCUBAPRO, denominato ZH-L8 ADT MB.

Tale algoritmo migliorato consente all'utente di scegliere un livello maggiormente conservativo, oltre a garantire la sicurezza comprovata su scala mondiale dell'algoritmo standard ZH-L8 ADT. Sono disponibili cinque livelli MB progressivi, da L1 a L5, tra i quali L5 è il più conservativo e L1 è appena più prudente rispetto allo standard ZH-L8 ADT, qui denominato L0.

La scelta di un livello MB tra L1 e L5 rende l'algoritmo più conservativo, quindi il subacqueo dispone di limiti di non decompressione più brevi o di soste di decompressione più profonde e più lunghe rispetto a immersioni effettuate con L0. Di conseguenza, l'organismo assorbirà meno azoto (immersioni senza decompressione più brevi) o sarà in grado di desaturarsi maggiormente prima di tornare in superficie (immersioni con L1..L5). Entrambe le alternative sono strutturate in modo da ridurre la quantità di microbolle presenti nel corpo alla fine dell'immersione.

Si prega di fare riferimento al capitolo **Impostazione del livello di microbolle** per informazioni sull'impostazione del livello MB.

Free facilitarne la comprensione<br>sott'acqua. Chromis gestisce le sott'acqua, soste di livello MB come soste di decompressione. Se si seleziona un livello MB, occorre seguire il conseguente piano di risalita.

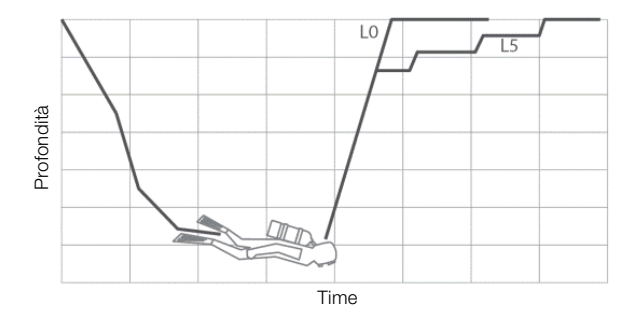

#### 4.7.1.7 Soste PDI

Chromis è dotato dell'innovativo sistema Profile Dependent Intermediate Stops (PDIS, soste intermedie basate sul profilo d'immersione) introdotto su altri computer subacquei SCUBAPRO.

Le soste PDI ottimizzano la desaturazione del compartimento principale con un basso gradiente a una profondità che viene calcolata in base al profilo attuale.

Quando il profilo di immersione raggiunge un livello in cui è preferibile effettuare una sosta PDI, Chromis mostra nella riga superiore il simbolo PDIS e la profondità.

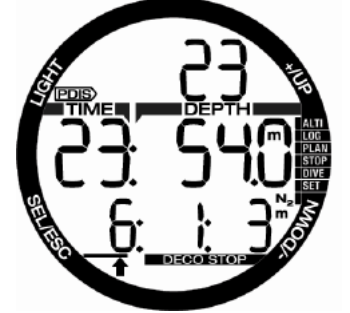

Se non è richiesta alcuna sosta di decompressione, quando si risale alla profondità di una sosta PDI, il relativo simbolo e il valore della profondità lampeggiano sulla riga superiore e inizia un conto alla rovescia di 2 minuti sulla riga inferiore.

Una volta raggiunta la profondità della sosta PDI, si dovrebbe rimanere nella zona tra -0,5 e +3,0 m del valore indicato. Se si scende al di sotto di questa zona, il conteggio della sosta PDI viene disattivato e Chromis calcola una nuova profondità per la suddetta sosta.

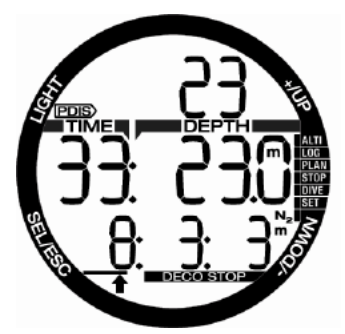

Se è già necessaria una sosta di decompressione, queste informazioni rimangono nella riga inferiore. In questo caso non viene mostrato il conteggio PDIS, ma solo il relativo simbolo e la profondità che lampeggiano nella riga superiore per i 2 minuti della sosta PDI consigliata.

## **A ATTENZIONE**

Anche quando si esegue una sosta PDI, è comunque necessario effettuare una sosta di sicurezza a 5 m per 3-5 minuti. L'esecuzione di una sosta di 3-5 minuti a 5 m alla fine di ogni immersione rimane sempre la procedura migliore per la propria sicurezza.

#### 4.7.2 Avvertenza di non immergersi dopo un'immersione

Se Chromis rileva una situazione di maggiore rischio (a causa del potenziale accumulo di microbolle derivate da immersioni precedenti o di un livello di CNS  $O<sub>2</sub>$  superiore al 40%), sul display appare il simbolo "non immergersi" (NO DIVE), come avvertenza per evitare l'esecuzione immediata di un'altra immersione. Sulla schermata della modalità Immersione viene, inoltre, indicato l'intervallo di tempo suggerito che sarebbe preferibile osservare prima di una nuova immersione.

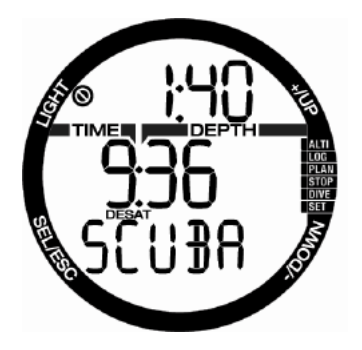

Non effettuare altre immersioni fino a quando l'avviso "non immergersi" non scompare dallo schermo del computer. Se l'avvertenza è indotta da accumulo di microbolle (in contrapposizione a un valore di CNS  $O_2$  oltre il 40%) e ci si immerge in ogni caso, si avranno limiti di non decompressione più brevi o tempi di decompressione più lunghi. Inoltre, la durata dell'avvertenza relativa alle microbolle alla fine dell'immersione può aumentare notevolmente.

#### 4.7.3 SOS

Se si rimane a una profondità inferiore a 0,8 m per più di 3 minuti senza osservare una sosta di decompressione richiesta, Chromis entra in modalità **SOS**. Una volta in modalità **SOS**, Chromis si blocca e non è più utilizzabile come computer subacqueo per 24 ore. Se lo si usa per immergersi durante le 24 ore di un blocco **SOS**, entra automaticamente in modalità Profondimetro (GAUGE) e non fornisce informazioni di decompressione.

## **ATTENZIONE**

La violazione di una sosta di decompressione obbligatoria può provocare lesioni gravi o mortali. Se un subacqueo non ricorre ad assistenza medica immediata in seguito alla manifestazione di segni o sintomi di malattia da decompressione dopo un'immersione, possono insorgere lesioni gravi o mortali.

Non effettuare un'immersione come trattamento per i sintomi della malattia da decompressione.

Non immergersi se il computer è in modalità SOS.

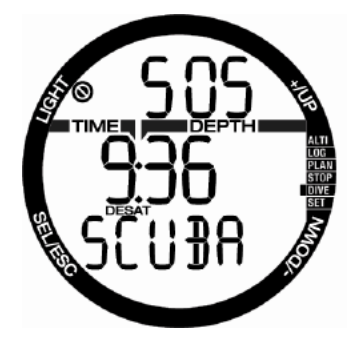

Il display mostra le stesse informazioni visualizzate in presenza di desaturazione, ma sulla riga superiore compare la dicitura SOS.

4.7.3.1 Azzeramento desaturazione Con Chromis è possibile effettuare un azzeramento della desaturazione. Tutte le informazioni sulla saturazione dei tessuti in seguito a un'immersione recente vengono azzerate e il computer non considera la successiva immersione come ripetitiva. Questa funzione è utile se si presta il computer a un altro subacqueo che non

sia immerso nelle ultime 48 ore.

F NOTA: dopo un azzeramento desaturazione il cambio tra le modalità GAUGE, APNEA e SCUBA è immediatamente possibile. Tuttavia, poiché le modalità GAUGE e APNEA non monitorano la saturazione di azoto nei tessuti, si raccomanda di mantenere gli intervalli iniziali previsti per il cambi di modalità.

### **ATTENZIONE**

Immergersi dopo avere azzerato la desaturazione è molto pericoloso e presenta un'alta probabilità di causare lesioni gravi o mortali. Non azzerare la desaturazione a meno che non ci sia un valido motivo per farlo.

F NOTA: la rimozione e sostituzione della batteria non azzerano la desaturazione. Chromis registra le informazioni di saturazione dei tessuti in una memoria non volatile. Durante il periodo in cui il computer è privo di batteria, il calcolo della desaturazione viene "congelato" e recuperato dal punto in cui era stato disattivato non appena viene installata una nuova batteria.

#### 4.7.4 Immergersi con nitrox

Nitrox è il termine usato per descrivere miscele respirabili composte da ossigeno e azoto con una percentuale di ossigeno superiore al 21% (aria). Poiché il nitrox contiene meno azoto rispetto all'aria, la saturazione di azoto nel corpo del subacqueo è inferiore a quella raggiunta respirando aria alla stessa profondità.

Tuttavia, l'aumento della concentrazione di ossigeno nel nitrox comporta alla stessa profondità un aumento della pressione parziale di ossigeno nella miscela. A pressioni parziali superiori a quella atmosferica, l'ossigeno può avere effetti tossici sull'organismo umano, che possono essere raggruppati in due categorie elencate di seguito.

**1- Effetti improvvisi dovuti all'aumento della pressione parziale dell'ossigeno oltre 1,4 bar.** Questi non sono legati alla durata dell'esposizione a una pressione parziale di ossigeno elevata. Gli effetti improvvisi possono variare e dipendono dal livello esatto di pressione parziale a cui si verificano. È generalmente riconosciuto che le pressioni parziali fino a 1,4 bar sono tollerabili e numerose agenzie didattiche ammettono pressioni parziali di ossigeno fino a un massimo di 1,6 bar.

**2- Effetti di un'esposizione prolungata a pressioni parziali dell'ossigeno superiori a 0,5 bar a causa di immersioni ripetute e/o di lunga durata.** Questi possono interessare il sistema

nervoso centrale, causare danni ai polmoni o ad altri organi vitali. Le conseguenze dell'esposizione prolungata possono essere suddivise in effetti più gravi al sistema nervoso centrale ed effetti a lungo termine meno gravi di tossicità polmonare. Chromis previene gli esiti di una ppO<sub>2</sub> elevata e di una esposizione prolungata nei modi descritti di seguito.

1- Protezione dagli effetti improvvisi: Chromis dispone di un allarme MOD impostato per una  $ppO_2$  max definita dall'utente. Quando si inserisce la concentrazione di ossigeno per l'immersione, Chromis visualizza la MOD corrispondente per quella pp $O_2$  max. Il valore di ppO<sub>2</sub> max predefinito dalla fabbrica è **1,4** bar. Esso può essere modificato secondo le proprie preferenze tra **1,0** e **1,6** bar. In alternativa, può anche essere disattivato (**OFF**). Per ulteriori informazioni su come modificare questa impostazione, si prega di fare riferimento al capitolo Impostazioni gas.

2- Protezione dagli effetti relativi all'esposizione prolungata: Chromis "rileva" il grado di esposizione mediante l'«orologio»  $CNS O<sub>2</sub>$ . A livello del 100% o superiore esiste il rischio di effetti da esposizione prolungata e, di conseguenza, Chromis attiva un allarme quando viene raggiunto questo grado di CNS  $O<sub>2</sub>$ . Chromis può anche avvertire quando il livello CNS  $O_2$  raggiunge il 75% (consultare il paragrafo Allarme CNS). Notare che l'«orologio» CNS  $\mathrm{O}_2$  è indipendente dal valore di  $ppO<sub>2</sub>$  max impostato dall'utente.

 $L'$ «orologio» CNS  $O_2$  aumenta quando la pressione parziale dell'ossigeno è superiore a 0,5 bar e diminuisce quando questa è inferiore a 0,5 bar. Quindi, mentre si respira aria in superficie si ha sempre una diminuzione dell'«orologio» CNS O<sub>2</sub>. Durante l'immersione, la profondità alla quale si raggiunge la pressione parziale dell'ossigeno di 0,5 bar secondo le varie miscele è indicata di seguito.

- Aria: 13m
- 32% 6m
- 36% 4 m
- F NOTA: per concentrazioni di ossigeno dell'80% e superiori, la ppO<sub>2</sub> max è fissata a 1,6 bar e non può essere modificata.
- F NOTA: esposizioni ripetitive prolungate (immersioni tecniche e con rebreather) con una ppO<sub>2</sub> elevata possono provocare effetti di tossicità polmonare a lungo termine rilevabili con le OTU. Per effettuare questo tipo di immersioni, SCUBAPRO consiglia il modello Galileo TMx.

#### 4.7.5 Immersioni in altitudine

#### 4.7.5.1 Classi di altitudine, avvertenze relative all'altitudine e tempo di non volo dopo l'immersione

Spostarsi verso quote elevate è in qualche modo simile a una risalita alla fine dell'immersione: si espone il proprio corpo a una pressione parziale di azoto inferiore e, di conseguenza, comincia la desaturazione. Dopo un'immersione, dato l'elevato assorbimento di azoto dell'organismo, anche raggiungere una quota altrimenti trascurabile può essere causa potenziale di malattia da decompressione. Di conseguenza, Chromis monitora costantemente la pressione ambiente e la utilizza per valutare l'assorbimento di azoto e la desaturazione. Se Chromis rileva un calo della pressione ambiente non compatibile con l'attuale livello di assorbimento di azoto, viene attivata un'avvertenza per avvisare l'utente della situazione potenzialmente pericolosa.

Quando è presente desaturazione residua su Chromis, è possibile visualizzare la situazione attuale selezionando il menu immersione.

La dicitura relativa alla desaturazione e il conto alla rovescia residuo sono indicati nella riga centrale.

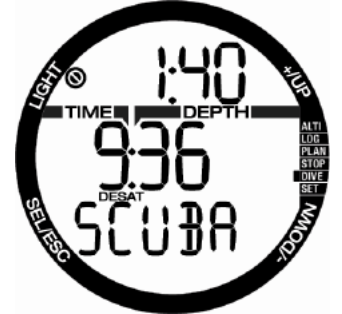

Il simbolo "non immergersi" e il timer del conto alla rovescia sono mostrati nella riga superiore per indicare il periodo durante il quale non bisogna effettuare immersioni a causa di possibili microbolle, CNS alta o eccessivo carico di azoto nel corpo.

Premendo il pulsante SEL, la pagina successiva visualizza il simbolo di non volo con il conto alla rovescia del tempo residuo sulla riga superiore finché la durata della limitazione è trascorsa.

Il grafico a barre  $N_2$  a destra indica la quantità di azoto residuo.

L'intervallo dall'ultima immersione è mostrato nella riga centrale con la dicitura INT nella riga inferiore.

Le altitudini alle quali il subacqueo può viaggiare sono indicate nella prima pagina del menu del pianificatore. Le altitudini proibite (quelle calcolate da Chromis come incompatibili con il proprio attuale livello di saturazione da azoto) sono i livelli sopra la seconda altitudine sul display. Si prega di consultare il capitolo Altitudine e algoritmo di decompressione per maggiori dettagli su questo aspetto.

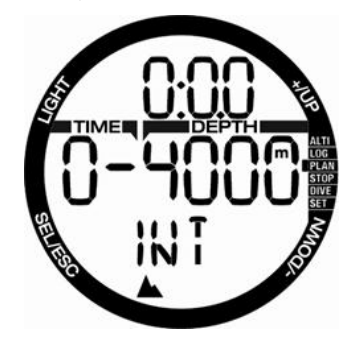

L'altitudine attuale e la classe di altitudine possono essere letti nel menu dell'altimetro: ALTI.

F NOTA: i simboli di non volo, non immergersi e limitazione relativa all'altitudine sono anche visualizzati sulla schermata dell'ora del giorno, se pertinente.

## **A ATTENZIONE**

Volare quando Chromis visualizza il simbolo del tempo di non volo (NO FLY) può provocare lesioni gravi o mortali.

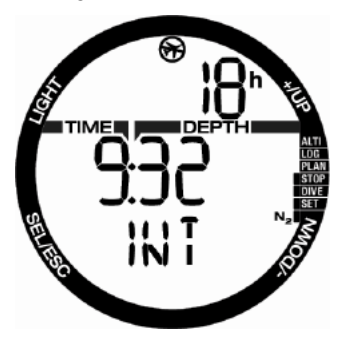

#### 4.7.5.2 Altitudine e algoritmo di decompressione

La pressione atmosferica è una funzione dell'altitudine e delle condizioni meteorologiche. Questo è un aspetto importante da considerare per l'immersione, perché la pressione atmosferica circostante influenza la saturazione e la desaturazione di azoto nel corpo. Chromis divide la gamma possibile di altitudini in 5 classi che sono illustrate nella figura seguente:

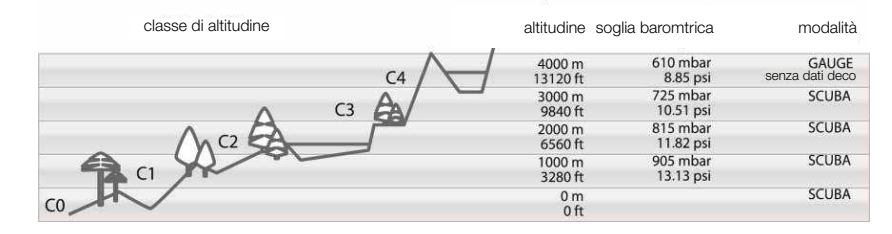

Le classi di altitudine vengono definite in termini di altitudine approssimata poiché l'effetto delle condizioni meteorologiche può far occorrere il punto di svolta a livelli differenti.

## **A ATTENZIONE**

Se si raggiunge la classe di altitudine 4, Chromis funziona solo in modalità Profondimetro (GAUGE) (commutazione automatica dalla modalità computer subacqueo).

- F NOTA: è possibile verificare l'attuale classe di altitudine e la quota attivando l'altimetro. Fare riferimento al capitolo Controllo dell'altitudine in merito alla relativa procedura.
- Formis gestisce l'altitudine<br>automaticamente monitorando la automaticamente monitorando pressione atmosferica ogni 60 secondi e, se rileva un calo di pressione significativo, effettua quanto segue: indica la nuova classe di altitudine e, se pertinente, l'altitudine proibita; indica il tempo di desaturazione che, in questo caso, è un tempo di adattamento alla nuova pressione ambiente. Se si inizia un'immersione durante questo periodo di adattamento, Chromis la considera ripetitiva, dato che l'organismo contiene ancora azoto residuo.

#### 4.7.5.3 Altitudine proibita

Analogamente a un viaggio in aereo dopo un'immersione, anche l'ascesa ad alte quote espone l'organismo a una pressione ambiente ridotta. Come avviene per il tempo di non volo, Chromis segnala all'utente quali classi di altitudine si possono raggiungere in sicurezza dopo un'immersione. Per chi deve superare un valico di montagna per rientrare da un'immersione, è possibile disporre di queste informazioni nel menu del pianificatore.

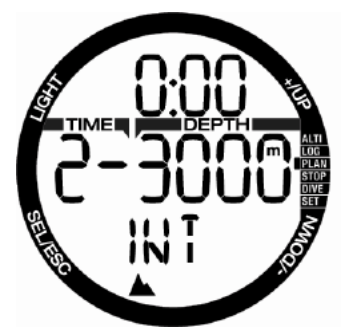

La classe di altitudine attuale è indicata sulla sinistra della riga centrale, mentre l'altitudine proibita appare sulla destra. Nell'esempio precedente, il subacqueo si trova attualmente alla classe di altitudine 2 e non deve raggiungere quote superiori ai 3000 m (classe 3).

Aumentando l'intervallo di tempo sulla riga superiore, aumenta anche l'altitudine consentita a causa della desaturazione dovuta al tempo trascorso alla classe di altitudine attuale.

F NOTA: quando il simbolo che proibisce le immersioni ripetitive è attivo, la riga superiore del pianificatore indica inizialmente il periodo di tempo trascorso il quale è consentito immergersi nuovamente. Per pianificare escursioni in altitudine, l'intervallo di tempo può essere ridotto, in modo che il livello di altitudine proibito diminuisca.

Chromis dispone di un avvertenza acustica relativa all'altitudine: se si dovesse raggiungere una quota rilevata come incompatibile con i livelli attuali di azoto residuo, tale avvertenza viene attivata.

#### 4.7.5.4 Immersioni con decompressione nei laghi di montagna

Allo scopo di assicurare la decompressione ottimale anche alle massime altitudini, la fase di decompressione a 3 m viene suddivisa in una fase a 2 m e una fase a 4 m nelle classi di altitudine 1, 2 e 3.

Se la pressione atmosferica è inferiore a 610 mbar (altitudine superiore a 4000 m), Chromis non effettua alcun calcolo di decompressione (modalità Profondimetro (GAUGE) automatica). Inoltre, in questa classe di altitudine il pianificatore di immersione non è disponibile.

#### 4.7.6 Avvertenze e allarmi

Chromis è in grado di segnalare situazioni potenzialmente pericolose attraverso avvertenze e allarmi. **È possibile modificare le impostazioni di avvertenze e allarmi solo tramite l'interfaccia PC**.

**Le avvertenze** rappresentano situazioni che richiedono l'attenzione del subacqueo, ma ignorarle non comporta un rischio immediato. L'utente può scegliere quali attivare e quali disattivare. Le avvertenze disponibili sono illustrate nei paragrafi che seguono.

#### 4.7.6.1 CNS O<sub>2</sub> = 75%

Chromis rileva l'assorbimento di ossigeno attraverso l'«orologio» CNS O<sub>2</sub>. Se il valore calcolato di CNS  $O_2$  raggiunge il 75%, Chromis emette una sequenza di bip sonori per 12 secondi e il simbolo % lampeggia nell'angolo superiore destro. Continuerà a lampeggiare fino a quando il valore della CNS  $O_2$  diventerà inferiore al 75%.

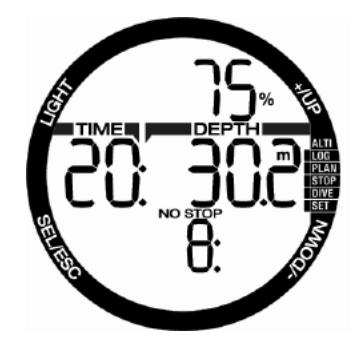

#### 4.7.6.2 Limite di non decompressione = 2 minuti

Se si desidera evitare di effettuare involontariamente un'immersione con decompressione, Chromis può attivare un'avvertenza quando il limite di non decompressione raggiunge i 2 minuti. Questo vale per le soste del livello MB attualmente selezionato (consultare il capitolo **Immergersi con i livelli MB** per maggiori informazioni sulle immersioni con livello MB). Questa funzione offre l'opportunità di risalire prima di incorrere nell'obbligo di una sosta di decompressione o sosta di livello.

Chromis emette una sequenza di bip sonori per 12 secondi e il limite di non decompressione lampeggia. Continuerà a lampeggiare fino a quando si risale abbastanza da incrementare il limite di non decompressione a 6 minuti o fino a quando comincia la fase di decompressione.

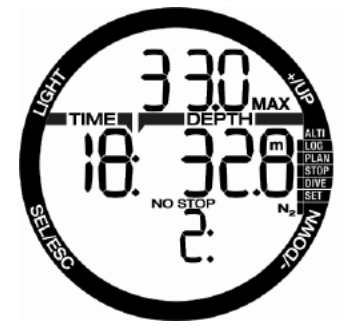

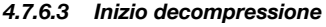

Chromis può attivare un avviso quando appare la prima sosta di decompressione obbligatoria. Ciò avvisa il subacqueo del fatto che una risalita diretta verso la superficie non è più possibile.

Quando il tempo di non decompressione termina e diviene necessaria una sosta prima di raggiungere la superficie, Chromis emette una sequenza sonora mentre il simbolo SOSTA DI DECOMPRESSIONE lampeggia, entrambi per 12 secondi.

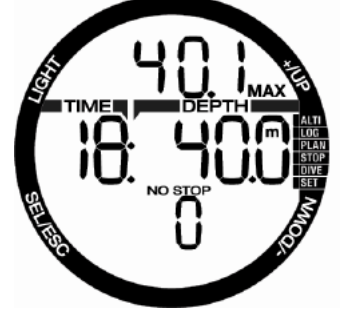

Gli **allarmi** non possono essere disattivati perché rappresentano situazioni che richiedono un'azione immediata da parte del subacqueo. Esistono cinque allarmi differenti:

## **A ATTENZIONE**

- In modalità Profondimetro (GAUGE) tutte le avvertenze e gli allarmi sono disattivati (OFF) meno quello di batteria scarica.
- Quando Chromis è impostato sulla modalità di disattivazione dei suoni (SOUND OFF), tutti gli allarmi acustici e le avvertenze sono spenti.

#### 4.7.6.4 Velocità di risalita

Quando si risale durante un'immersione, la pressione circostante diminuisce. Se si risale troppo rapidamente, la conseguente riduzione della pressione potrebbe condurre alla formazione di microbolle. Se si risale troppo lentamente, l'esposizione costante a una pressione ambiente elevata comporta la continuazione del processo di saturazione di azoto in alcuni o in tutti i tessuti. Di conseguenza, esiste una velocità di risalita ideale abbastanza lenta da minimizzare la formazione di microbolle, ma abbastanza rapida da minimizzare l'effetto di saturazione continua dei tessuti.

La riduzione della pressione che il corpo può tollerare senza significativa formazione di microbolle è superiore in profondità rispetto ad acque più basse. Il fattore chiave non è il calo di pressione di per sé, ma piuttosto il rapporto tra tale calo e la pressione ambiente. Questo significa che

la velocità di risalita ideale in profondità è superiore a quella in acque più basse.

Applicando queste considerazioni, Chromis impiega una velocità di risalita ideale variabile: il suo valore oscilla tra 7 e 20 m/ min e la suddivisione effettiva per intervallo di profondità è illustrata nella tabella sottostante.

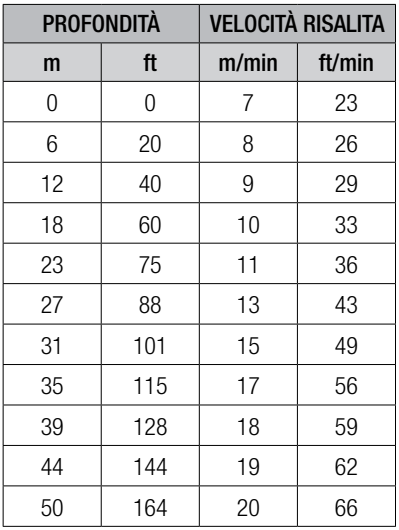

Se la velocità di risalita è superiore al 110% del valore ideale appare il simbolo **"rallentare"** (SLOW). Per velocità di risalita superiori al 140%, il simbolo **"rallentare"** (SLOW) comincia a lampeggiare.

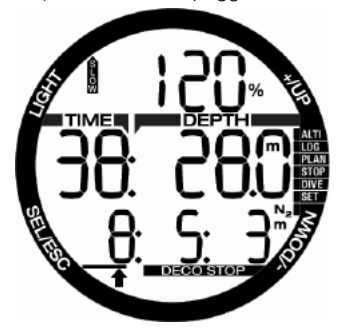

Chromis attiva anche un allarme acustico in caso di velocità di risalita superiore al 110%: l'intensità dell'allarme aumenta in proporzione diretta al grado di superamento della velocità di risalita ideale.

In caso di risalita rapida, Chromis può richiedere una sosta di decompressione, anche se si è ancora all'interno della fase senza soste, a causa del pericolo di formazione di microbolle.

Da profondità elevate, una risalita lenta può provocare ulteriore saturazione dei tessuti e un prolungamento sia della durata della decompressione sia del tempo totale di risalita. Da basse profondità, una risalita lenta può abbreviare la durata della decompressione.

Velocità di risalita eccessive per lunghi periodi vengono inserite nel logbook.

## **ATTENZIONE**

La velocità di risalita ideale non deve essere superata in nessun momento, dato che ciò potrebbe condurre alla formazione di microbolle nella circolazione arteriosa e causare lesioni gravi o mortali.

L'allarme continua per tutto il tempo in cui la velocità di risalita supera del 110% o più quella ideale.

#### $4.7.6.5$  MOD/ppO<sub>2</sub>

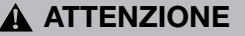

- La MOD non dovrebbe essere superata. Ignorare il relativo allarme può provocare effetti di tossicità da ossigeno.
- Superare una  $pp0<sub>2</sub>$  di 1,6 bar può condurre a convulsioni improvvise e provocare lesioni gravi o mortali.

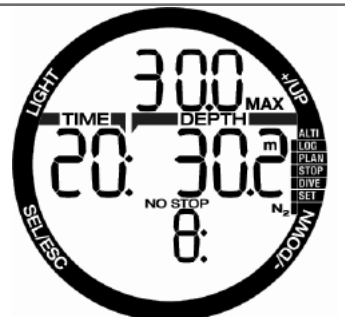

Se si supera la MOD, ne viene visualizzato il valore lampeggiante nella riga superiore con il simbolo MAX in modo da poter controllare di quanto è stata superata. Inoltre, Chromis emette un bip sonoro continuo. Sia il lampeggiamento del valore della MOD sia il segnale acustico continuano per tutto

il tempo in cui si rimane a una profondità superiore alla MOD.

#### 4.7.6.6 CNS O<sub>2</sub> = 100%

### **A ATTENZIONE**

Quando la CNS  $0<sub>2</sub>$  raggiunge il 100% vi è pericolo di tossicità da ossigeno. Iniziare la procedura per terminare l'immersione.

Chromis rileva l'assorbimento di ossigeno attraverso l'«orologio» CNS  $O_2$ . Se il valore calcolato di CNS  $O_2$  raggiunge il 100%, Chromis emette una sequenza di bip sonori per 12 secondi e il simbolo  $O_2$  % MAX lampeggia nell'angolo superiore destro. Continuerà a lampeggiare fino a quando il valore della CNS  $O<sub>2</sub>$  diventerà inferiore al 100%.

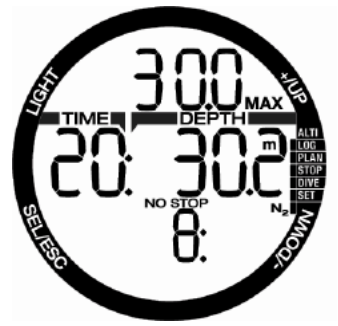

Il segnale acustico permane per tutto il tempo in cui il valore della CNS  $\mathrm{O}_2$  resta pari o superiore al 100% o finché il subacqueo raggiunge la superficie.

#### 4.7.6.7 Mancata sosta di decompressione

## **ATTENZIONE**

La violazione di una sosta di decompressione obbligatoria può provocare lesioni gravi o mortali.

Se si risale 0,5 m oltre una sosta di decompressione richiesta, Chromis attiva un allarme: il valore della profondità attuale e quello della profondità della sosta lampeggiano e viene emessa una sequenza di bip sonori. L'allarme sarà attivo per tutto il tempo in cui si rimane a 0,5 m o più al di sopra della sosta richiesta.

#### 4.7.6.8 Batterie prossime ad esaurirsi

### **A ATTENZIONE**

Non cominciare un'immersione se in superficie viene visualizzato sullo schermo il simbolo della batteria lampeggiante. Il computer potrebbe smettere di funzionare durante l'immersione e ciò potrebbe comportare lesioni gravi o mortali.

Durante l'immersione, Chromis segnala la situazione precaria della batteria nei due modi illustrati di seguito.

Mediante la visualizzazione del simbolo<br>della batteria stabile sullo schermo. della batteria stabile sullo Questo significa che è possibile terminare l'immersione, ma è necessario sostituire la batteria una volta tornati in superficie.

Mediante la visualizzazione del simbolo della batteria lampeggiante sullo schermo. Ciò significa che occorre avviare la procedura necessaria per terminare l'immersione in quanto la batteria non contiene energia sufficiente ad assicurare il regolare funzionamento del computer. Se il simbolo della batteria lampeggia, la retroilluminazione non può essere attivata e le avvertenze e gli allarmi acustici non sono più disponibili.

### 4.8 Modalità Profondimentro (GAUGE)

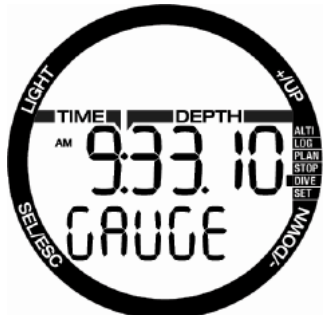

Quando Chromis è impostato in modalità Profondimetro (GAUGE), controlla solo profondità, tempo e temperatura e non effettua alcun calcolo di decompressione. La modalità Profondimetro può essere attivata solo se il computer è completamente desaturato. Tutte le avvertenze e gli allarmi acustici e visivi, meno quello di batteria scarica, sono disattivati.

## **A ATTENZIONE**

Le immersioni in modalità Profondimetro vengono eseguite a proprio rischio e pericolo. Dopo un'immersione in questa modalità è necessario attendere almeno 48 ore prima di immergersi utilizzando un computer da decompressione.

Una volta in superficie in modalità Profondimetro, Chromis non mostra né il tempo di desaturazione residuo, né il valore CNS O2%. Viene comunque visualizzato un intervallo di superficie fino a 48 ore e 48 ore di non volo. Il tempo di non volo corrisponde anche al periodo durante il quale non è possibile tornare alla modalità computer.

Dopo un'immersione, la schermata di superficie della modalità Profondimetro indica il tempo di immersione sulla<br>riga centrale. Nella riga inferiore il Nella riga inferiore il cronometro continua il conteggio dall'inizio dell'immersione manuale. Sulla riga superiore viene indicata la profondità massima dell'immersione. Dopo 5 minuti, lo schermo passa al menu della modalità Profondimetro.

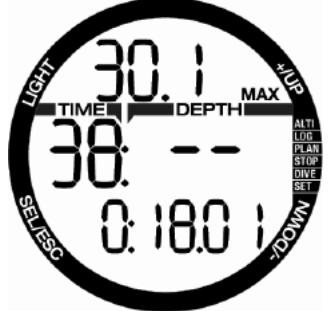

Durante un'immersione in modalità Profondimetro, Chromis visualizza un cronometro sulla riga inferiore. Il cronometro può essere arrestato premendo il pulsante –. Dopo l'arresto, può essere azzerato e riavviato **tenendo premuto il pulsante –**. In modalità GAUGE, è possibile azzerare la profondità media. Per effettuare tale operazione, **tenere premuto** il pulsante +. Analogamente alla normale modalità del computer, **premere** il pulsante + per visualizzare l'ora del giorno per 5 secondi nella riga inferiore e altre informazioni alternative in quella superiore. La schermata sottostante mostra l'ora del giorno, che indica le 10:00:01, insieme alla temperatura dell'acqua di 20 ˚C.

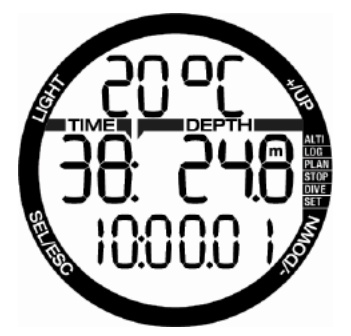

Informazioni alternative possono essere selezionate nell'ordine illustrato di seguito.

- 1. Profondità massima (dopo aver rilevato la risalita oltre 1 m)
- 2. Temperatura
- 3. Profondità media
- 4. Ora attuale del giorno **sulla riga inferiore**, temperatura sulla riga superiore

### 4.9 Modalità APNEA

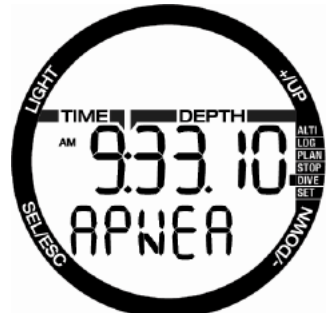

Chromis è dotato di una modalità APNEA avanzata. Le caratteristiche principali includono intervalli di rilevamento più rapidi rispetto alla normale modalità SCUBA e funzioni di allarme mirate per le immersioni in APNEA.

In questa modalità, Chromis misura la profondità ogni 0,25 secondi per garantire la precisione della profondità massima. Nel logbook i dati vengono salvati con intervalli di 1 secondo. La maggiore quantità di dati salvati richiede più spazio e, di conseguenza, in modalità APNEA possono essere memorizzate circa 10 ore di informazioni.

Tenendo premuto il pulsante – in modalità APNEA, si può, inoltre, avviare e arrestare l'immersione manualmente. In questo modo è possibile utilizzare Chromis per immersioni in apnea statica, dove la normale profondità iniziale di 0,8 metri non consentirebbe l'avvio di una nuova immersione.

Come per la modalità Profondimetro (GAUGE), Chromis non effettua alcun calcolo di decompressione. La modalità APNEA può essere attivata solo se il computer è completamente desaturato.

Il numero progressivo dell'immersione effettuata nella sessione di apnea è indicato nella riga superiore durante l'intervallo di superficie seguito da durata e profondità nella riga centrale. Nella riga inferiore il conteggio dell'intervallo di superficie continua per 15 minuti e, se non vengono effettuate immersioni ripetitive, Chromis torna alla schermata del menu APNEA.

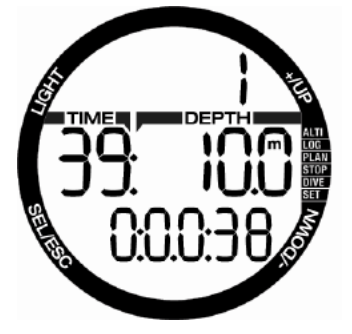

Durante l'immersione tale schermata indica nella riga superiore il numero progressivo dell'immersione. Nella riga centrale compaiono il tempo di immersione **in secondi** e la profondità massima. Sulla riga inferiore viene indicata la velocità di risalita.

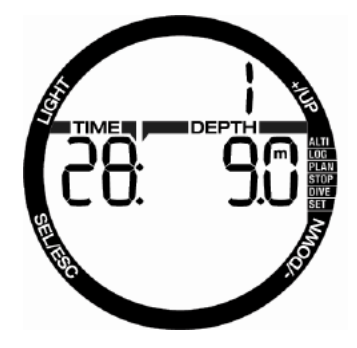

### 4.10 Modalità Nuoto (SWIM)

A volte è comodo poter misurare la distanza in superficie, per esempio quando si cerca il punto di immersione.

Se si attiva la modalità Esercizi di superficie su Chromis, è possibile contare i propri cicli di pinneggiata e misurare la distanza coperta durante l'esercizio. Naturalmente, per fare ciò

è necessario fissare Chromis alla caviglia.

Il computer può essere impostato sulla modalità Nuoto (SWIM) da una qualsiasi delle schermate di superficie, tenendo premuto +. Logicamente la modalità Nuoto deve essere stata attivata dal menu corrispondente.

F NOTA: la modalità Nuoto funziona solo in superficie. Immergendosi oltre i 3 m si passa automaticamente alla modalità Immersione.

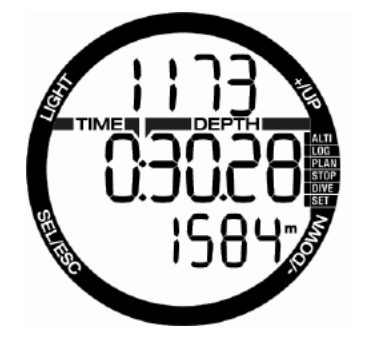

In modalità Nuoto e durante gli esercizi di superficie, Chromis visualizza il conteggio delle pinneggiate sulla riga superiore, il tempo trascorso su quella centrale e la distanza convertita su quella inferiore.

## **5. INTERFACCIA PC CHROMIS**

### 5.1 Interfaccia – opzionale

La comunicazione tra Chromis e un PC/MAC è possibile solo attraverso l'apposita base di interfaccia (Cradle), che può essere acquistata presso un Rivenditore Autorizzato SCUBAPRO.

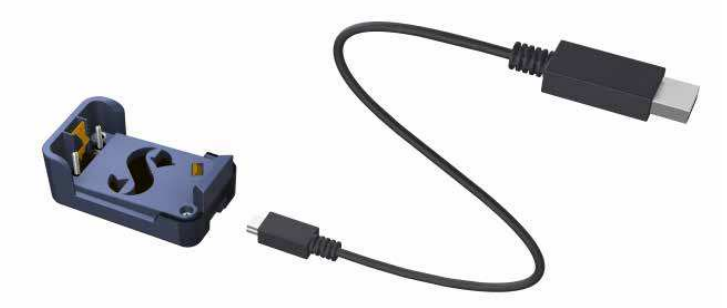

La comunicazione tra Chromis e Cradle avviene tramite i contatti presenti sulla cassa. Quindi, se i contatti bagnati o quelli a molla dell'interfaccia presentano sporcizia sulla superficie, è opportuno pulirli con un panno prima dell'uso.

Per evitare di graffiare Chromis, prima fare combaciare i contatti e successivamente incastrare l'orologio nell'interfaccia.

### 5.2 Introduzione a SCUBAPRO LogTRAK

LogTRAK è il software che consente la comunicazione tra Chromis e un computer con sistema operativo Windows o Mac OS.

Al fine di usufruire di tutte queste funzioni, è necessario stabilire una comunicazione tra il PC e Chromis con l'interfaccia.

Per avviare la comunicazione seguire la procedura indicata di seguito.

- 1. Collegare l'interfaccia al PC:
- 2. Lanciare LogTRAK sul proprio PC
- 3. Selezionare la porta seriale a cui è collegata l'interfaccia

Extra -> Opzioni -> trasferimento

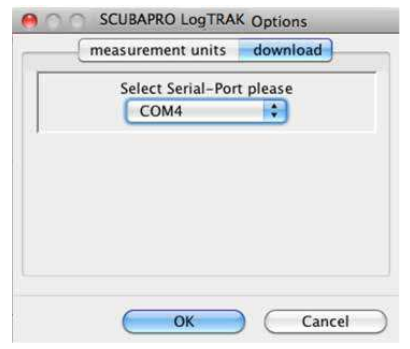

 Selezionare la porta COM da utilizzare per l'interfaccia di Chromis.

4. Collocare Chromis nell'interfaccia

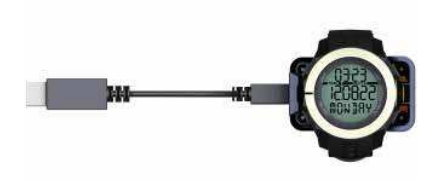

#### 5.2.1 Scaricare i profili di immersione

Da LogTrak, selezionando Immersioni -> Opzioni: Trasferisci immersioni è possibile trasferire il logbook da Chromis al PC o al MAC.

Ci sono tre schermate principali ciascuna delle quali mostra una parte specifica del proprio registro di immersioni.

- **Profilo** indica i dati grafici dell'immersione.
- **Dettagli** sull'immersione, fra i quali è possibile modificare, per esempio, le informazioni sull'attrezzatura e sulla bombola.
- **Località** indica il punto di immersione sulla cartina.

Le schede di selezione per le schermate si trovano sulla parte superiore della finestra principale.

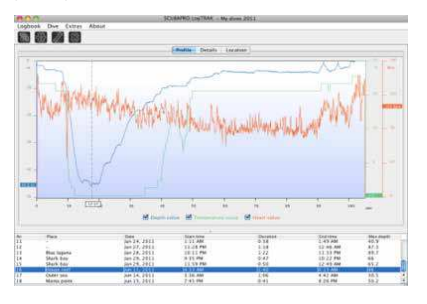

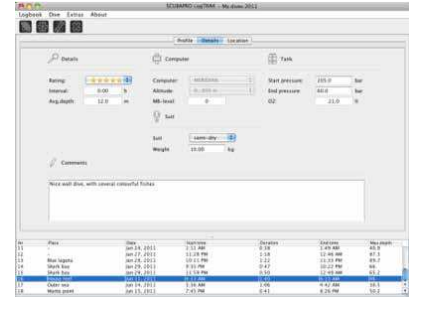

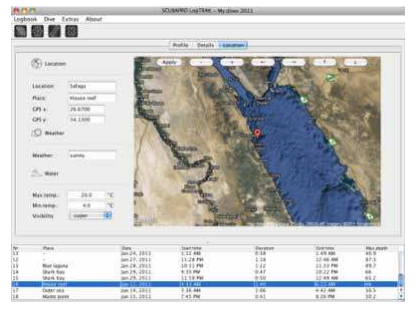

#### 5.2.2 Modifica delle impostazioni di Chromis e consultazione delle informazioni del computer subacqueo

Selezionando Extra -> Impostazioni computer, è possibile attivare/disattivare le avvertenze che non possono essere modificate dai menu dell'unità Chromis.

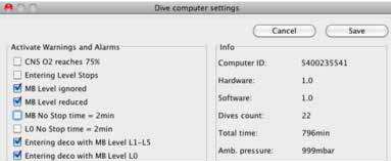

Consultare il capitolo **Avvertenze e allarmi** in merito alle selezioni modificabili su Chromis.

È, inoltre, possibile modificare la visualizzazione delle unità di misura tra metriche/imperiali. Selezionare Extra -> Opzioni -> Unità di misura:

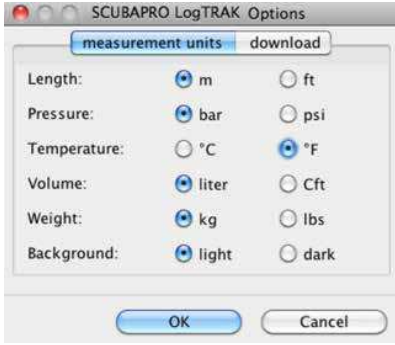

## **6. PRENDERSI CURA DI CHROMIS**

### 6.1 Dati tecnici

Altitudine di utilizzo:

- con decompressione: dal livello del mare a circa 4000 m
- senza decompressione (modalità Profondimetro): a qualsiasi altitudine

Profondità massima di utilizzo:

• 120 m; risoluzione: da 0.1 m fino a 99.9 m e 1m a profondità superiori a 100 m.

La risoluzione in piedi è sempre di 1 piede. Grado di precisione entro il  $2\% \pm 0.2$  m/1 piede. Campo di calcolo per la decompressione:

• da 0,8 m a 120 m / da 3 piedi a 394 piedi Orologio:

• orologio al quarzo, ora, data, tempo di immersione visualizzato fino a 199 minuti

Concentrazione di ossigeno:

• regolabile tra 21% e 100%

Temperatura operativa:

• da -10 a +50 °C / da 14 a 122 °F

Alimentazione:

• batteria al litio CR2430

Durata della batteria:

• previsti 2 anni o 300 immersioni, a seconda di quale scadenza viene raggiunta per prima. L'autonomia effettiva della batteria dipende dal numero di immersioni all'anno, dalla durata di ogni immersione, dalla temperatura dell'acqua e dall'uso della retroilluminazione.

### 6.2 Manutenzione

La precisione della profondità deve essere verificata ogni due anni da un Rivenditore Autorizzato SCUBAPRO. A parte ciò, Chromis è praticamente esente da manutenzione. Le uniche operazioni necessarie sono il risciacquo con acqua dolce dopo ogni immersione e la sostituzione della batteria all'occorrenza. Per evitare possibili problemi con Chromis, le raccomandazioni elencate di seguito assicurano anni di servizio senza inconvenienti.

- Evitare di far cadere o sottoporre a urti violenti Chromis.
- Non esporre Chromis alla luce solare diretta e intensa.
- Non riporre Chromis in un contenitore sigillato, consentirne la ventilazione.

Se ci sono problemi con i contatti bagnati, utilizzare acqua saponata per pulire Chromis e asciugarlo accuratamente. Non applicare grasso al silicone sui contatti bagnati!

- Non pulire Chromis con liquidi contenenti solventi.
- Controllare la carica della batteria prima di ogni immersione.
- Se compare l'apposita avvertenza, sostituire la batteria.
- Se compare qualunque messaggio di errore sul display, portare Chromis presso un Rivenditore Autorizzato SCUBAPRO.

## 6.3 Sostituzione della batteria di Chromis

**A ATTENZIONE** 

Si consiglia di fare sostituire la batteria di Chromis da un Rivenditore Autorizzato SCUBAPRO. La sostituzione deve essere effettuata con particolare cura al fine di evitare infiltrazioni d'acqua. La garanzia non copre i danni causati da una collocazione errata della batteria.

Chromis memorizza le informazioni di saturazione dei tessuti in una memoria non volatile, per cui la batteria può essere sostituita in qualsiasi momento tra le immersioni senza perdita di informazioni.

 $\mathbb{R}$  **NOTA:** 

- Dopo un'immersione e durante la permanenza in superficie, Chromis memorizza i dati di desaturazione dei tessuti ogni ora fino al completamento della desaturazione. Se la batteria viene sostituita mentre è ancora presente tempo di desaturazione residuo, i dati relativi ai tessuti non andranno persi, ma Chromis farà riferimento all'ultimo set di dati memorizzati. Di conseguenza, i dati visualizzati sullo schermo di superficie dopo la sostituzione della batteria (tempo di desaturazione, intervallo di superficie, tempo di non volo e CNS O<sub>2</sub>) potrebbero essere diversi dai valori visualizzati subito prima della rimozione della batteria.
- Dopo la sostituzione della batteria, occorre impostare data e ora.
- L'O-ring deve essere sostituito ogni volta che Chromis viene aperto.
- Le viti devono essere regolate alla coppia di serraggio corretta.

### 6.4 Garanzia

Chromis è dotato di una garanzia di due anni che copre difetti di fabbricazione e di funzionamento. La garanzia copre solo computer subacquei acquistati presso un Rivenditore Autorizzato SCUBAPRO. Le riparazioni o le sostituzioni effettuate durante il periodo di garanzia non prolungano il periodo di garanzia stesso. Sono esclusi dalla garanzia guasti o difetti dovuti a:

- eccessiva usura;
- influenze esterne, per esempio, danni da trasporto, danni dovuti a urti o cadute, agenti atmosferici o altri fenomeni naturali;
- manutenzione, riparazione o apertura del computer da parte di persone non autorizzate dal produttore;
- test di pressione non effettuati in acqua;
- incidenti in immersione;
- posizionamento errato del coperchio del vano batteria.

Per i mercati dell'Unione europea, la garanzia di questo prodotto è disciplinata dalla normativa europea in vigore in ciascuno Stato membro dell'UE.

Tutte le richieste di intervento in garanzia devono essere presentate a un Rivenditore Autorizzato SCUBAPRO unitamente alla prova di acquisto recante la data. Per individuare il rivenditore più vicino, visitare www.scubapro.com.

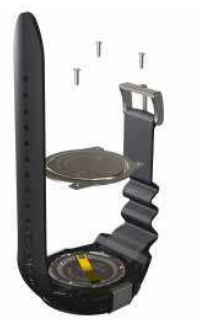

## **7. GLOSSARIO**

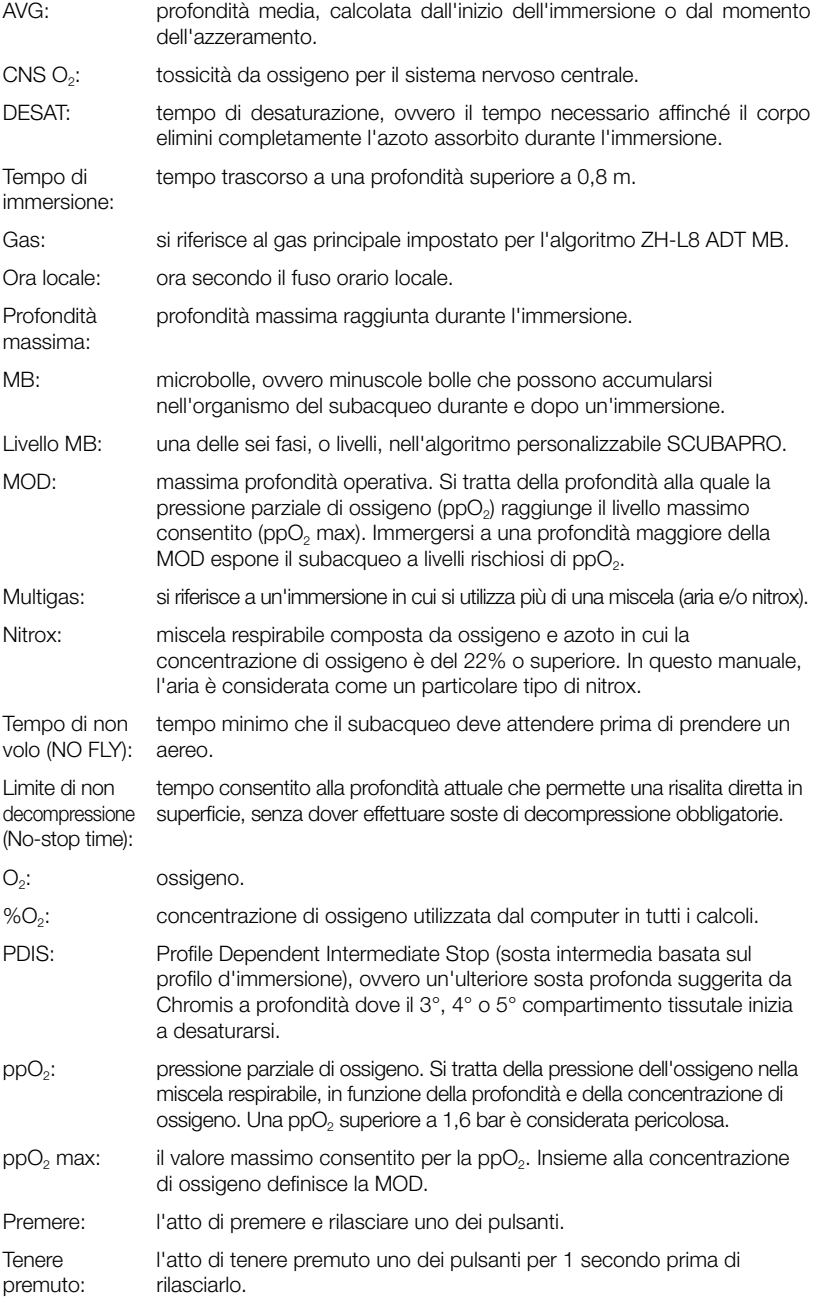

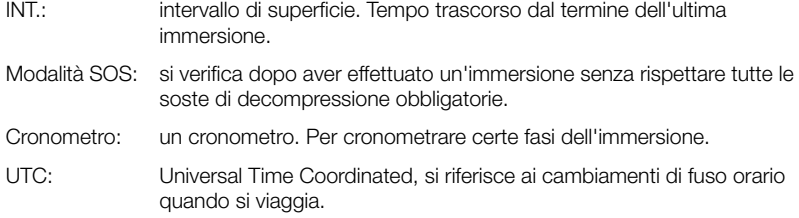

SCUBAPRO

# **8. INDICE ANALITICO**

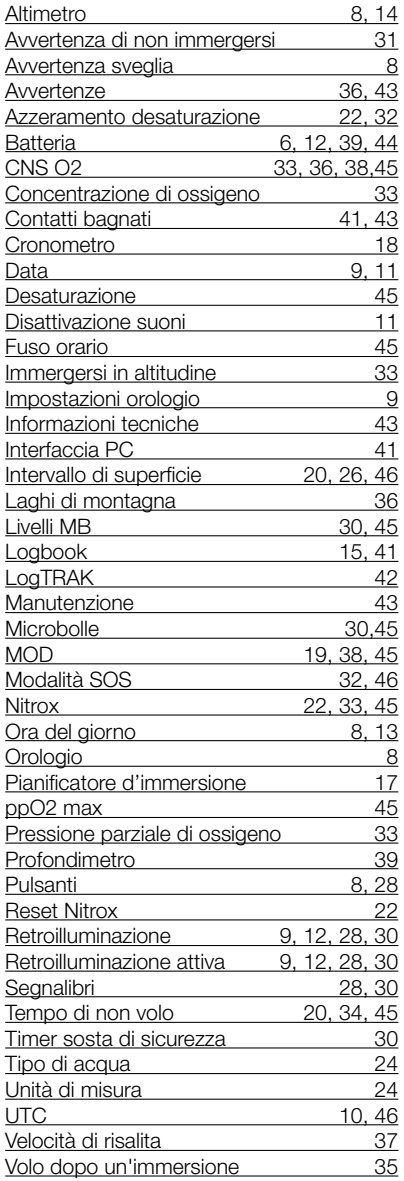

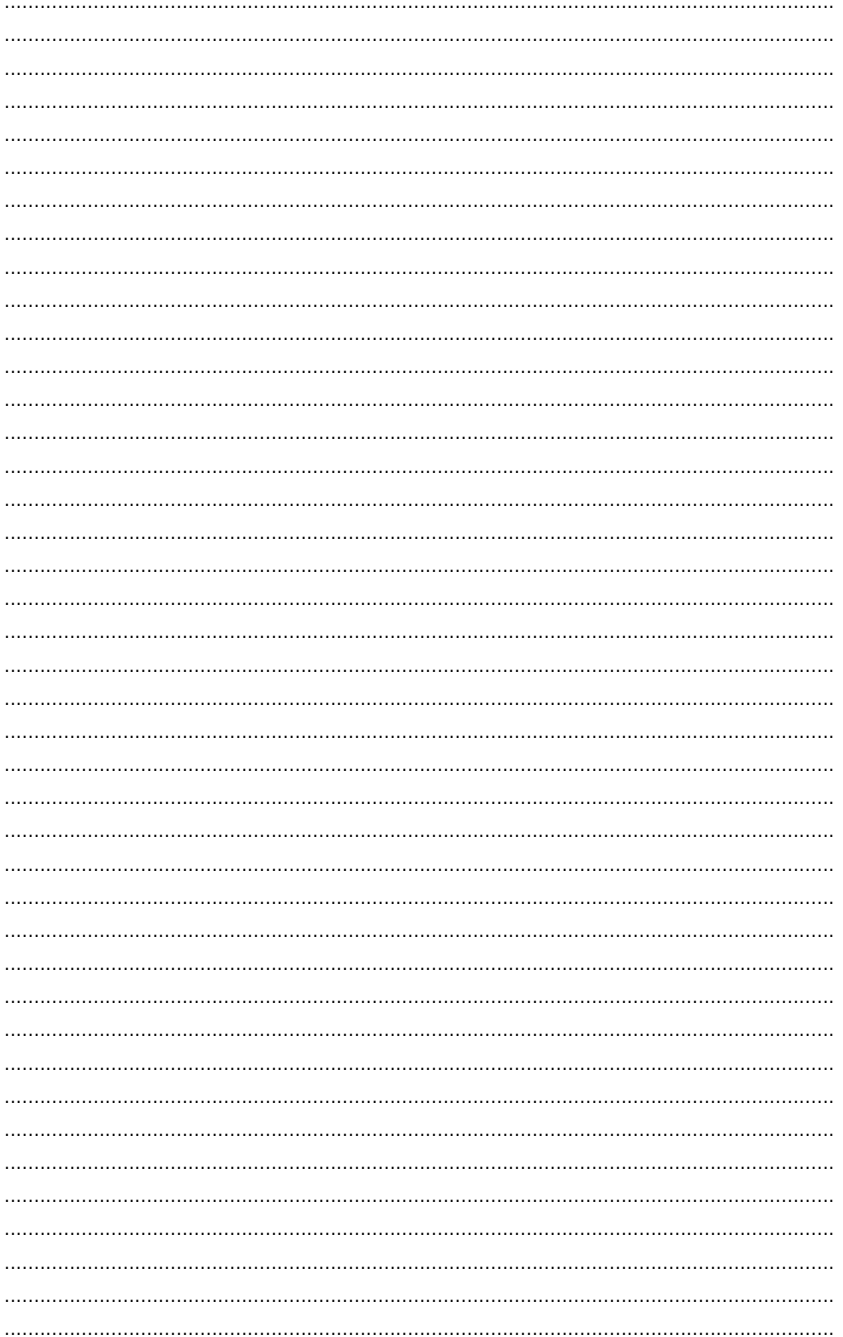

48

SCUBAPRO